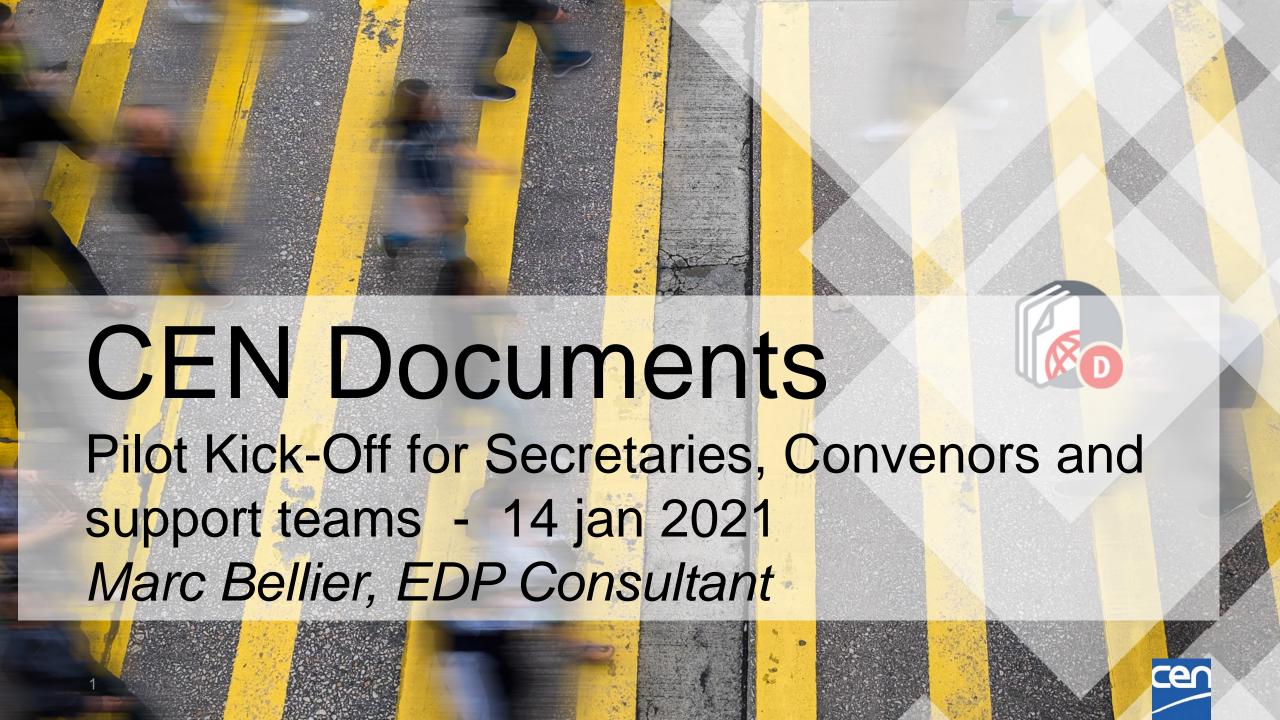

# Agenda

- 1. General Planning
- 2. Elements to consider during Pilot phase
- 3. Access
  - 3.1 Access CEN Documents
  - 3.2 Who has access to CEN Documents

#### 4. Navigation

- 4.1 Navigation
- 4.2 Library & Committee documents
- 4.3 Document preview
- 4.4 Member list

#### 5. Search & Download

- 5.1 Committee search
- 5.2 Global search
- 5.3 Save search
- 5.4 Content search
- 5.5 Zip & Download

#### 6. Manage documents

- 6.1 Create a document
- 6.2 Update/delete a document
- 6.3 Bulk upload
- 6.4 Notify a document
- 6.5 Replace/withdraw a document
- 6.6 Clipboard
- 6.7 Notify Documents
- 7. Member upload area & administration folder
- 8. eCommittees vs CEN Documents
- 9. Summary CEN vs ISO Documents
- 10. Provide feedback
- 11. Support & help
- 12. What's Next?

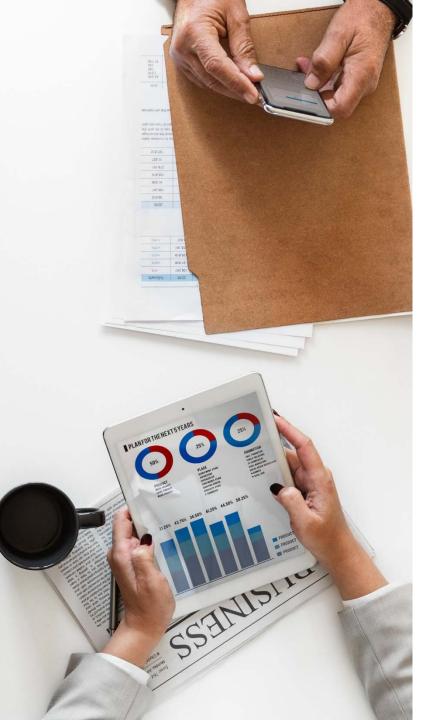

# Project goal

Replace CEN eCommittees ensuring integrity and traceability of documents

Streamline User Experience by

- simplifying the access and management of content
- > providing a coherent User Interface
- offering a harmonized environment between CEN and ISO
- > reinforcing integration -> other CEN services

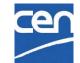

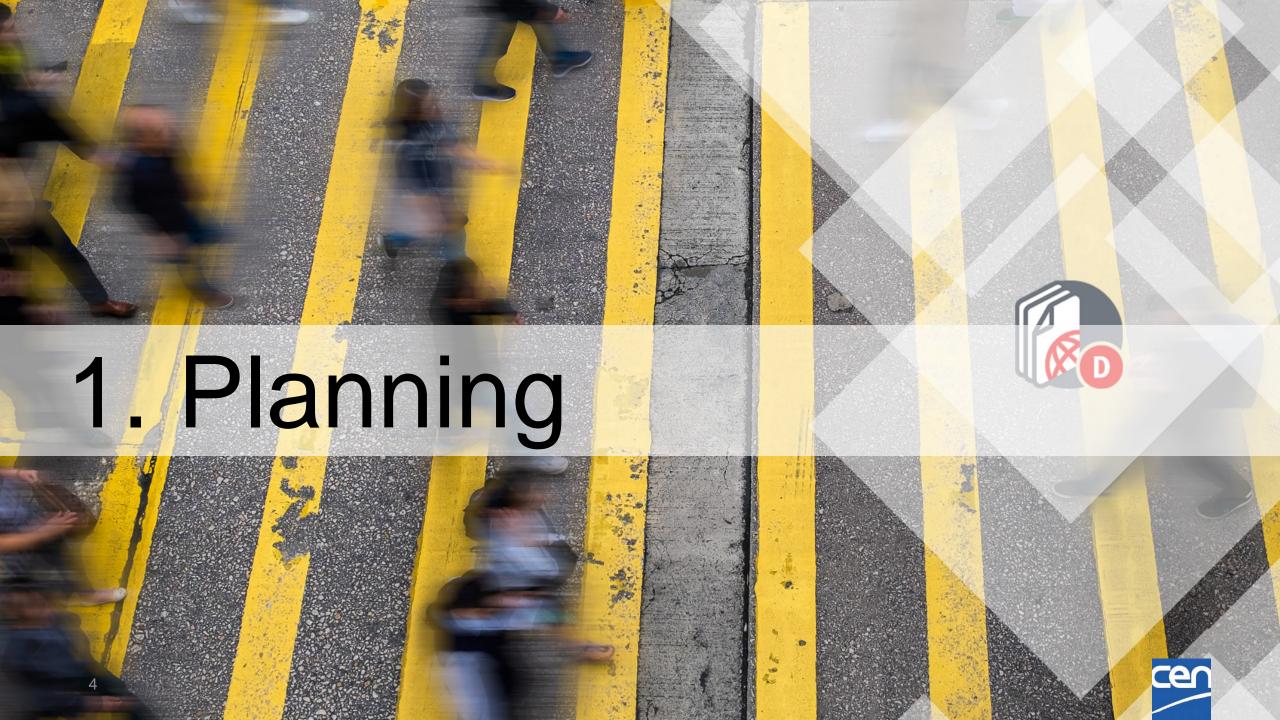

# Project update (ISO)

#### **Design phase at ISO:**

User-centric approach with a user group (CMs and experts)

### **ISO Pilot (**Jan.-Aug. 2020) :

~ 500 committees using ISO Documents and sharing their feedback.

### **ISO On-Boarding** (Q3/Q4 2020):

All ISO committees migrated in 3 chunks:

September, October and November 2020

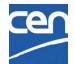

# Project update (CEN)

### **Guiding Principle:**

Align software as much as possible on ISO version

(Shared servers with 2 tenants, shared code base, shared interface,...)

**CEN version Analysis and Testing** (Q3/Q4 2020)

CEN Documents version tested and integrated with ISO environment

CEN specifics mostly handled in configuration parameters

CEN Pilot (Jan-Feb. 2021)

**CEN Committees on-boarding** (Mar-Apr. 2021)

All CEN committees migrated in 3 chunks

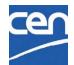

## Provisional Planning (CEN)

#### Pilot:

2021-01-14: This Kick-off meeting

2021-01-19 : Pilot launch

2021-02-09 : Pilot Feedback

2021-02-09 → 26 : Feedback analysis + Bug corrections if needed ...

### **CEN Committee On-Boarding** (~ 2050 Groups in Three Chunks)

2021-01-29: ISO, DIN and AFNOR to confirm migration feasibility in accordance with timing

### **CEN Committees on-boarding** (mar-apr 2021):

2021-03-09: Provisional date for Chunk 1 launch

2021-03-30: Provisional date for Chunk 2 launch

2021-04-27: Provisional date for Chunk 3 launch

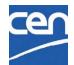

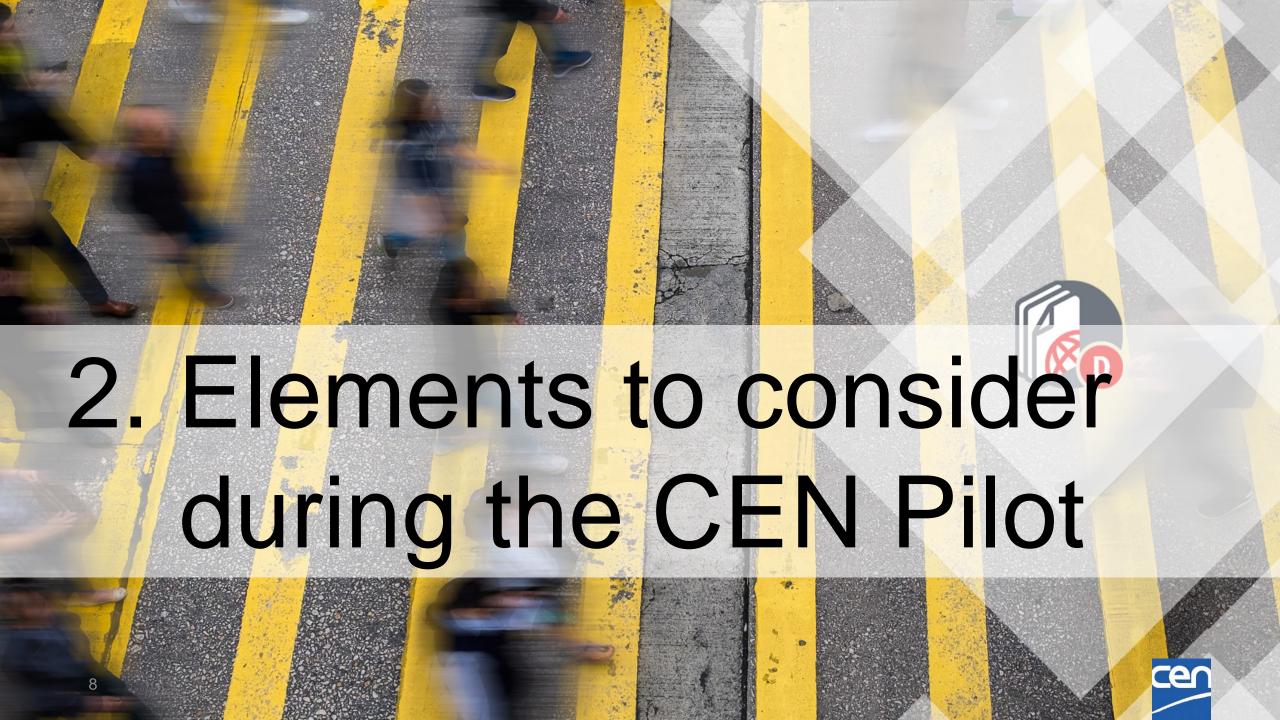

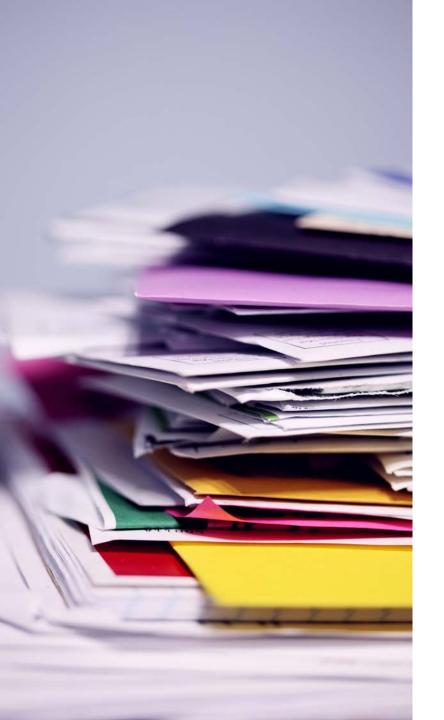

# Document migration

All <u>pilot</u> committee/working group documents will be found in CEN Documents

Non-pilot group documents will have to be accessed via eCommittees

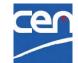

### Pilot Structures (Jan 2021)

### Other Committees

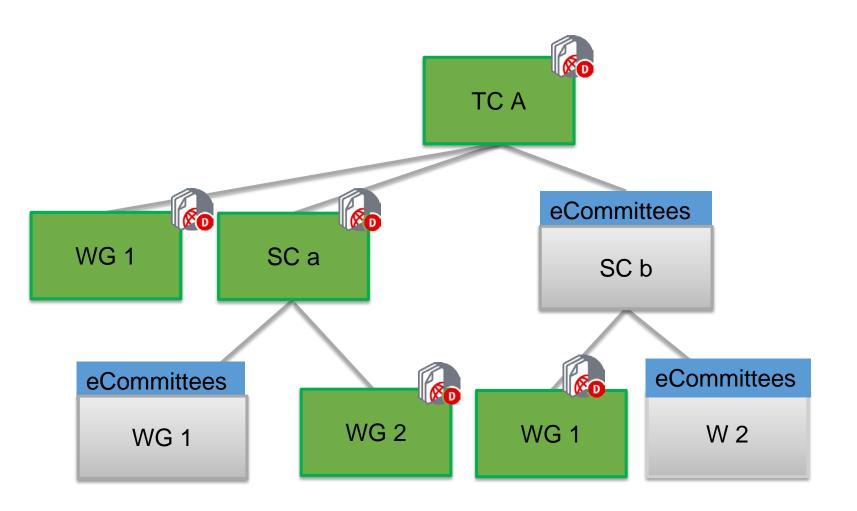

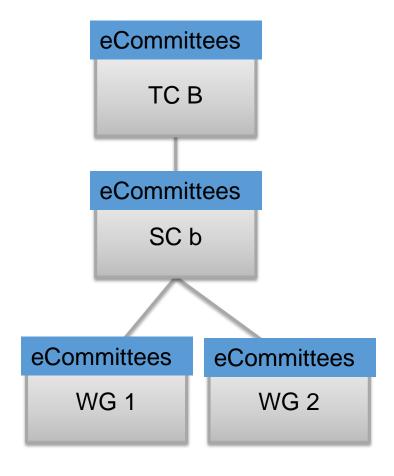

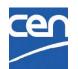

### **CEN Pilot Committees:**

2 Committee structures, excluding Disbanded groups and groups hosted at AFNOR or DIN

| COMMITTEE        | TYPE | STATUS | SECR              |
|------------------|------|--------|-------------------|
| CEN/TC 247       | TC   | Active | SNV (Switzerland) |
| CEN/TC 247/WG 4  | WG   | Active | DIN (Germany)     |
| CEN/TC 247/WG 6  | WG   | Active | AFNOR (France)    |
| CEN/TC 254       | TC   | Active | NEN (Netherlands) |
| CEN/TC 254/SC 1  | SC   | Active | DIN (Germany)     |
| CEN/TC 254/SC 2  | SC   | Active | SNV (Switzerland) |
| CEN/TC 254/WG 1  | WG   | Active | NEN (Netherlands) |
| CEN/TC 254/WG 3  | WG   | Active | NEN (Netherlands) |
| CEN/TC 254/WG 6  | WG   | Active | UNI (Italy)       |
| CEN/TC 254/WG 9  | WG   | Active | DIN (Germany)     |
| CEN/TC 254/WG 15 | WG   | Active | _                 |

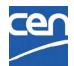

# Library folders

|                             |            | CEN Documents      | eCommittees                     |  |  |
|-----------------------------|------------|--------------------|---------------------------------|--|--|
| Title 1                     | Modified 1 | Administration     | 00. Secretariat workspace       |  |  |
| Administration (restricted) | 2019-12-05 | (restricted)       |                                 |  |  |
| General                     | 2019-12-05 | General            | 02. General committee documents |  |  |
| Meetings                    | 2019-12-05 | Meetings           | 03. Meetings                    |  |  |
|                             |            | Decisions          | NEW (not in WGs)                |  |  |
| Resolutions                 | 2019-12-05 | Projects           | 04. Projects                    |  |  |
| Projects                    | 2019-12-05 | Member upload area | 05. Drop-in box for             |  |  |
| Member upload area          | 2019-12-05 |                    | members                         |  |  |
|                             |            | Mail archive       | NEW                             |  |  |
| Mail archive                | 2019-12-05 |                    |                                 |  |  |

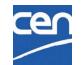

# What content to expect?

- All documents and N-documents and all folders
- ✓ All mail archive (email to members) and N-document notifications
- Public documents (folder 01): these documents will be migrated to Subfolder 'Reference Documents' under 'Administration' (difference with ISO)
- Other document types (shortcuts, URLs, forum threads and messages etc...)

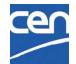

### Other considerations

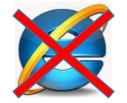

Internet Explorer NOT supported

→ Use Chrome, Firefox, Edge, ...

Committees hosted at AFNOR & DIN will now be managed from CEN Documents

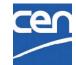

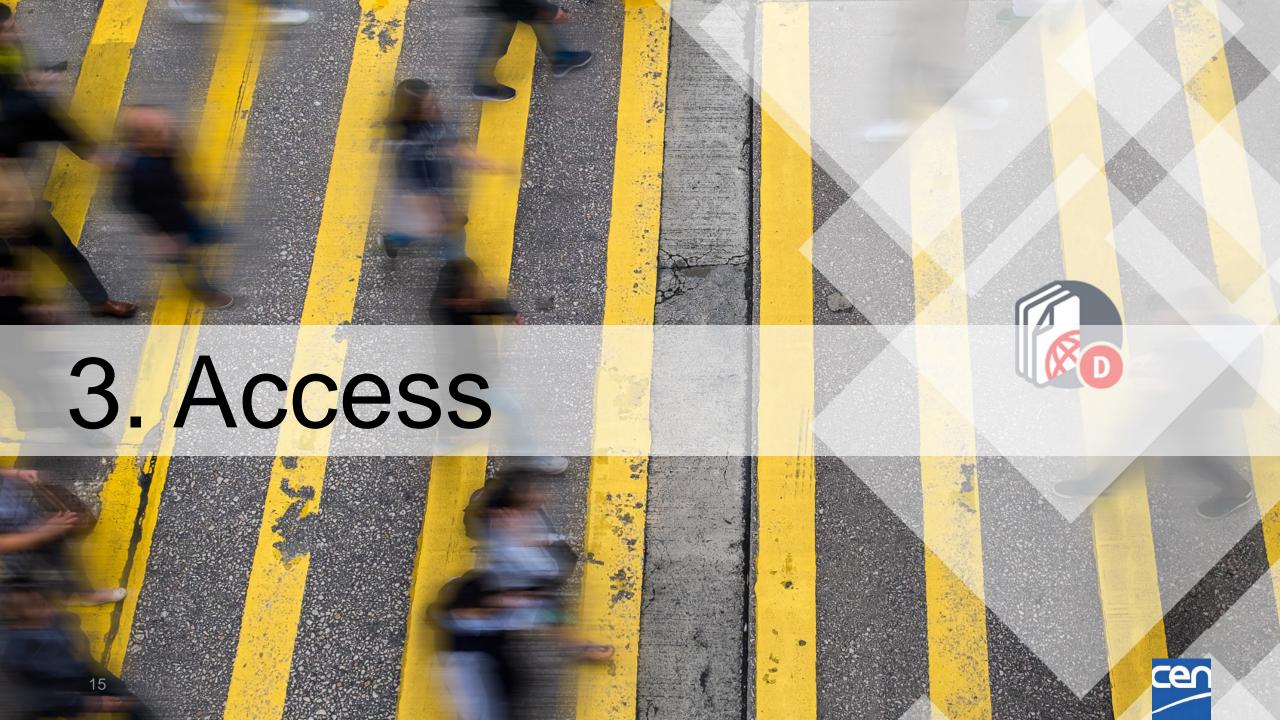

### Access from eCommittees

During the Pilot phase, CEN documents can be accessed via your eCommittees home page

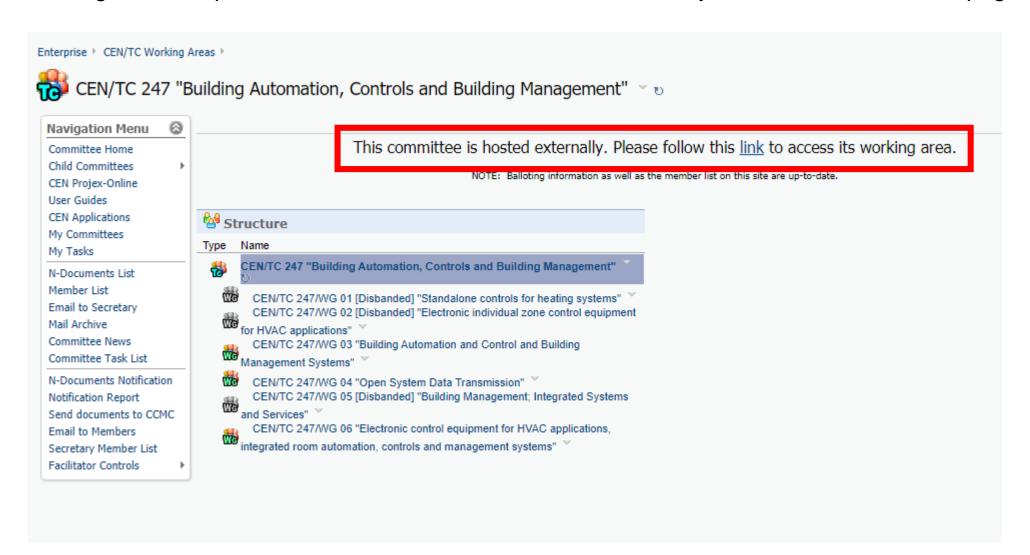

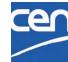

### Who has Access?

- same rules as in eCommittees :
- ✓ Manager roles [R/W]: Secretaries, Convenors, Support Teams, ...
- ✓ Contributor roles [R]: Committee Members, Chairpersons, Observers, Document Monitors, Program Managers, Consultants, Liaison Representatives
- Officer Roles (indirect Access) [R]: Secretaries, Convenors,
   Support teams of the other bodies in your TC structure

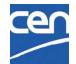

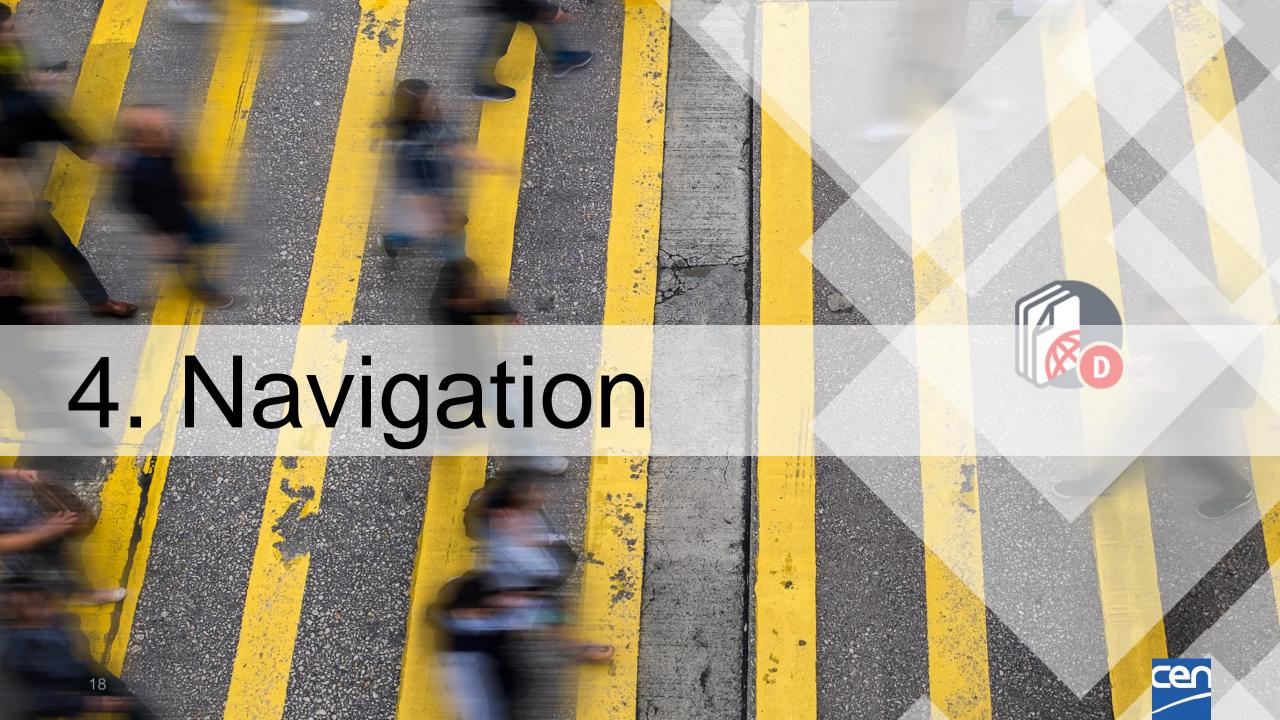

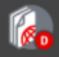

#### Dashboard

#### Committees you defined as Favorites

#### The **Dashboard** includes the list of all the committees in which you have a role

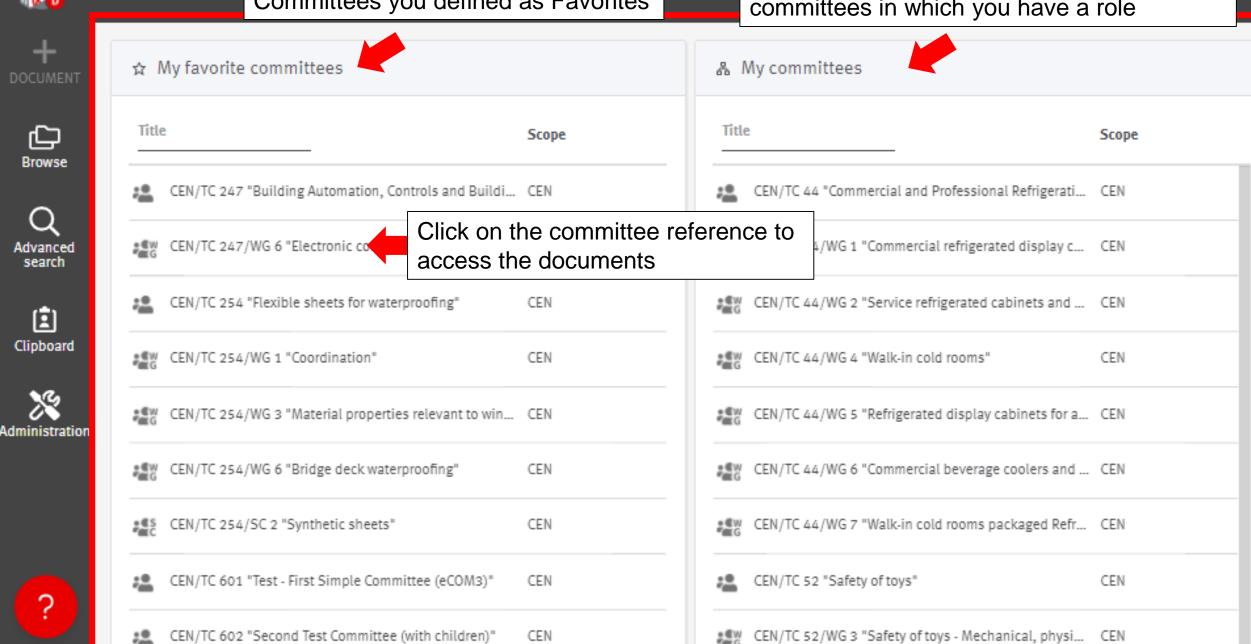

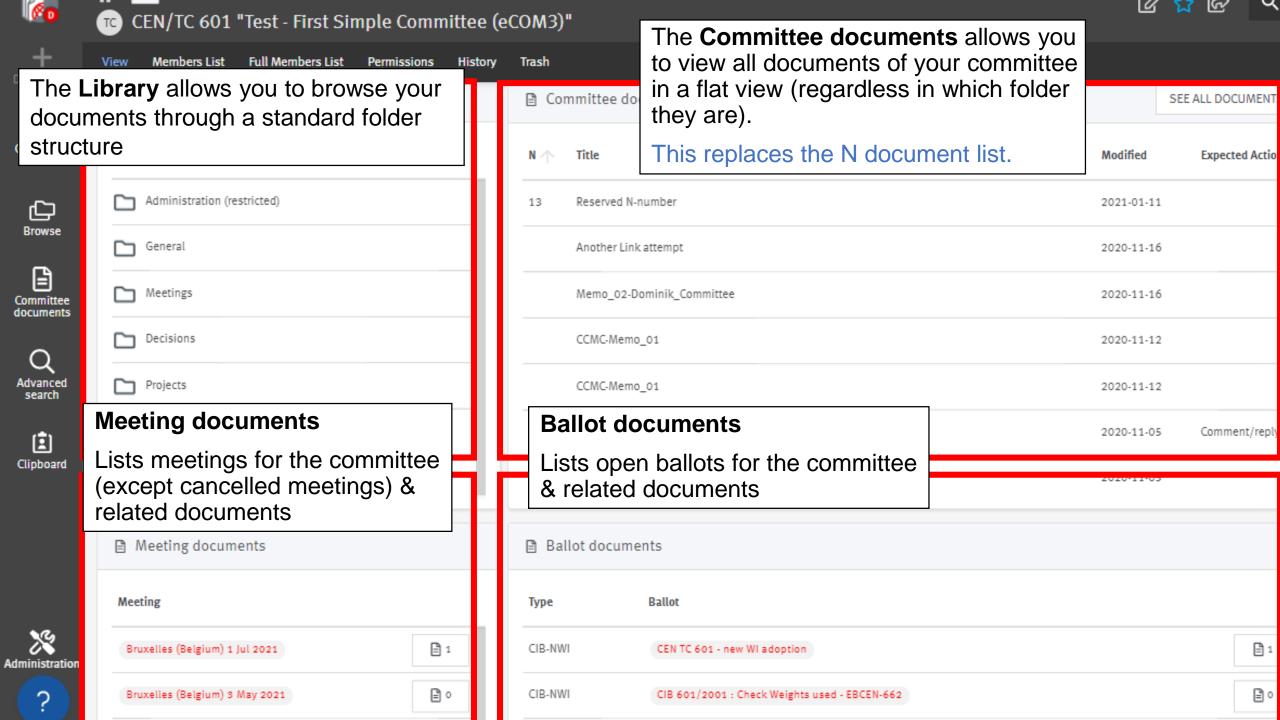

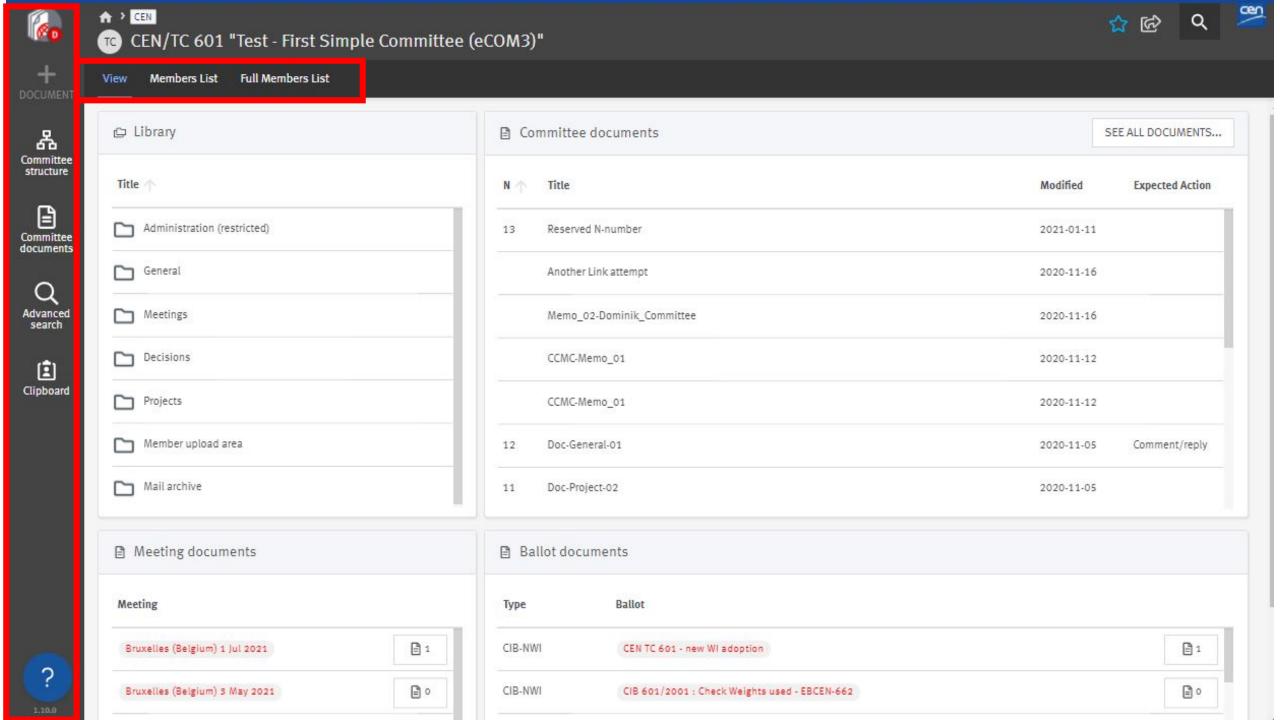

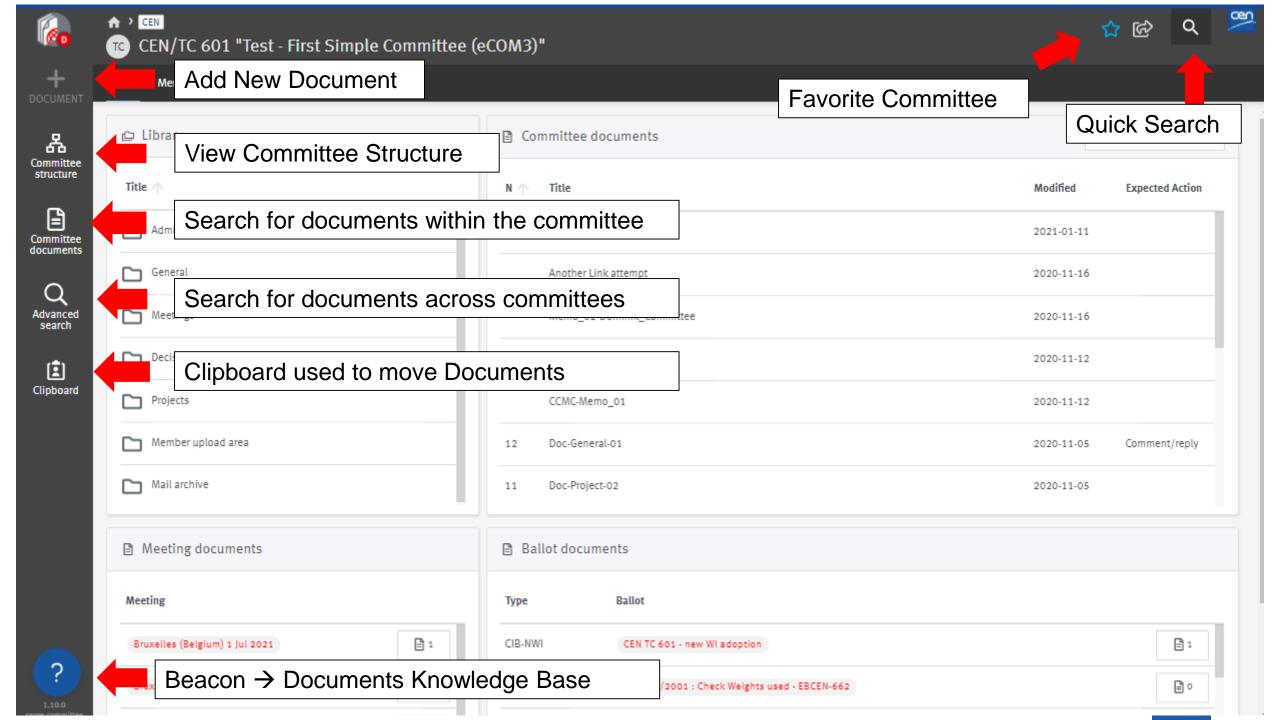

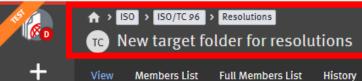

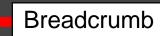

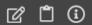

Available

Available

2020-05-26

2020-05-26

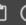

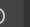

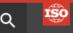

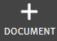

格 Committee structure

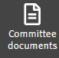

Advanced search

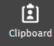

3

\_\_\_\_\_2

Demo resolution (15-24)

Demo resolution (4-14)

| 9 r | esult(s | s) |                                         |                |                                     |                   |                   |            | <b>=</b> |
|-----|---------|----|-----------------------------------------|----------------|-------------------------------------|-------------------|-------------------|------------|----------|
| ı   | N       | 1  | Title                                   | Meeting        | Resolution<br>number<br>start - end | Resolution year 🔨 | Status            | Modified 1 | *        |
|     | ) 1     | 10 | ISO Documents training.pptx             |                | -                                   | 2020              | To be<br>notified | 2020-07-21 | ~        |
|     | 9       | ,  | ISO Ballots training.pptx               |                | -                                   | 2020              | To be<br>notified | 2020-07-21 | ~        |
|     | 7       | 7  | Demo resolution (4-14) - Copy (10).docx | Geneva (Switze | 1-14                                | 2020              | To be<br>notified | 2020-07-21 | ~        |
|     | 8       | 3  | Demo resolution (4-14) - Copy (9).docx  | Geneva (Switze | 1-14                                | 2020              | To be<br>notified | 2020-07-21 | ~        |
|     | ) 6     | 5  | Demo resolution (4-14) - Copy (8).docx  | Geneva (Switze | 1-14                                | 2020              | To be<br>notified | 2020-07-21 | ~        |
|     | 5       | 5  | Demo resolution (4-14) - Copy (7).docx  | Geneva (Switze | 1-14                                | 2020              | To be<br>notified | 2020-07-21 | ~        |
|     | 4       | 1  | Demo resolution (4-14) - Copy (6).docx  | Geneva (Switze | 1-14                                | 2020              | To be<br>notified | 2020-07-21 | ~        |

VIRTUAL 26 May 15-24

VIRTUAL 26 May 4-14

2020

2020

### Breadcrumb: Navigation in your Committee

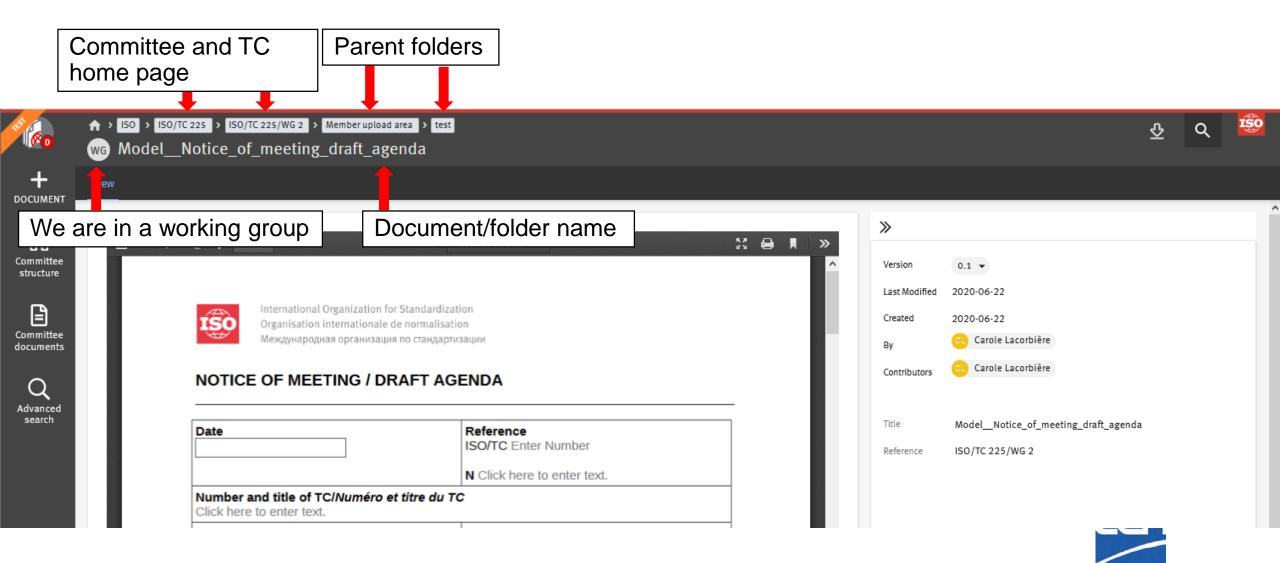

# Document types % Folders

Improved document classification

Document type is automatically assigned according to the folder in which you upload your document

| Folder name                 | Document types                                           |
|-----------------------------|----------------------------------------------------------|
| Administration (restricted) | File (non-N document)                                    |
| General                     | Ballot, General, Meeting, Project,<br>Decision documents |
| Meetings                    | Meeting documents                                        |
| Decisions                   | Decision documents                                       |
| Projects                    | Ballot and Project documents                             |
| Member upload area          | File (non-N document)                                    |
| Mail archive                | Email (automatically created)                            |

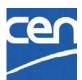

# Document types : eCommittees vs CEN Documents

| eCommittees types        | CEN Documents types |
|--------------------------|---------------------|
| Public document          | General             |
| Other Committee Document | General             |
| Draft                    | Project             |
| Meeting                  | Meeting             |
| Resolution               | Decision            |
| Ballot                   | Ballot              |

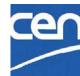

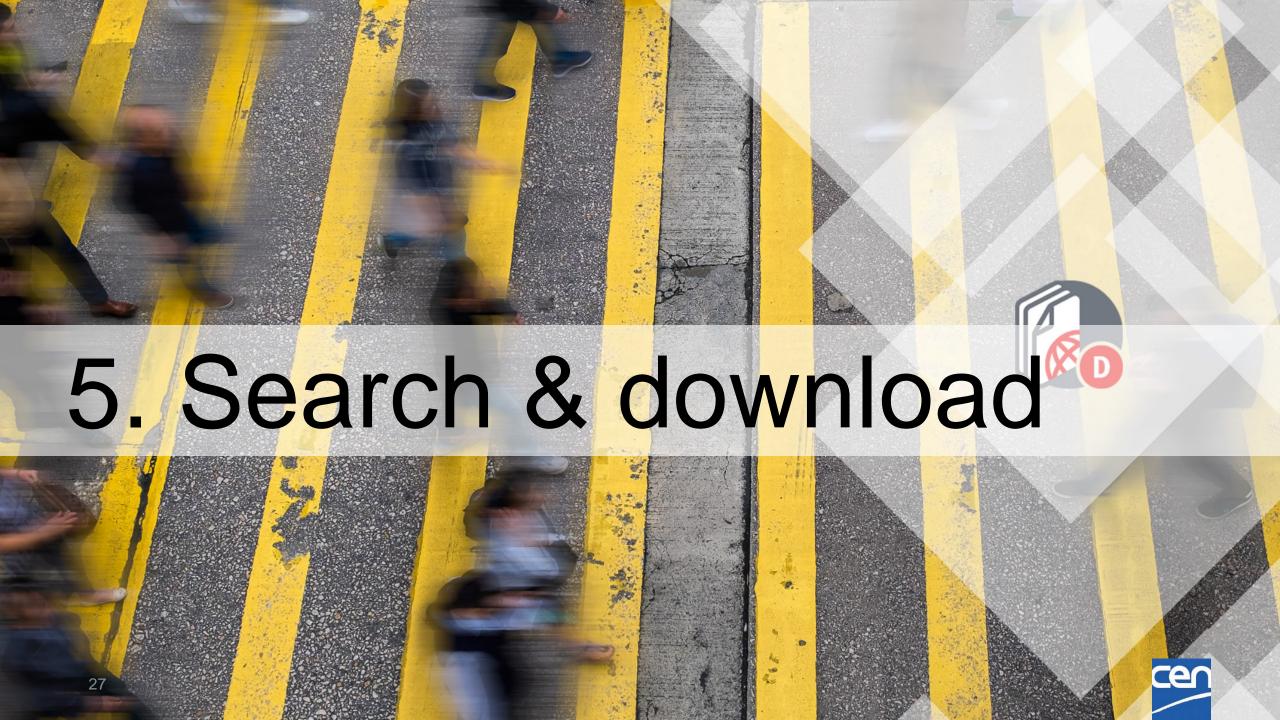

# Committee document search

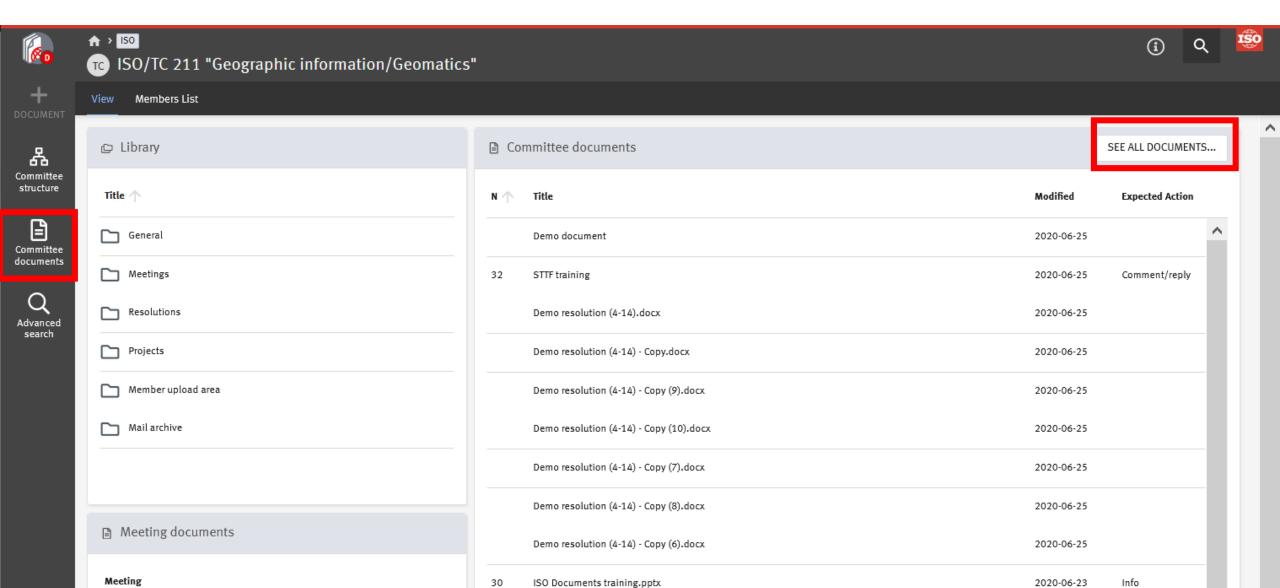

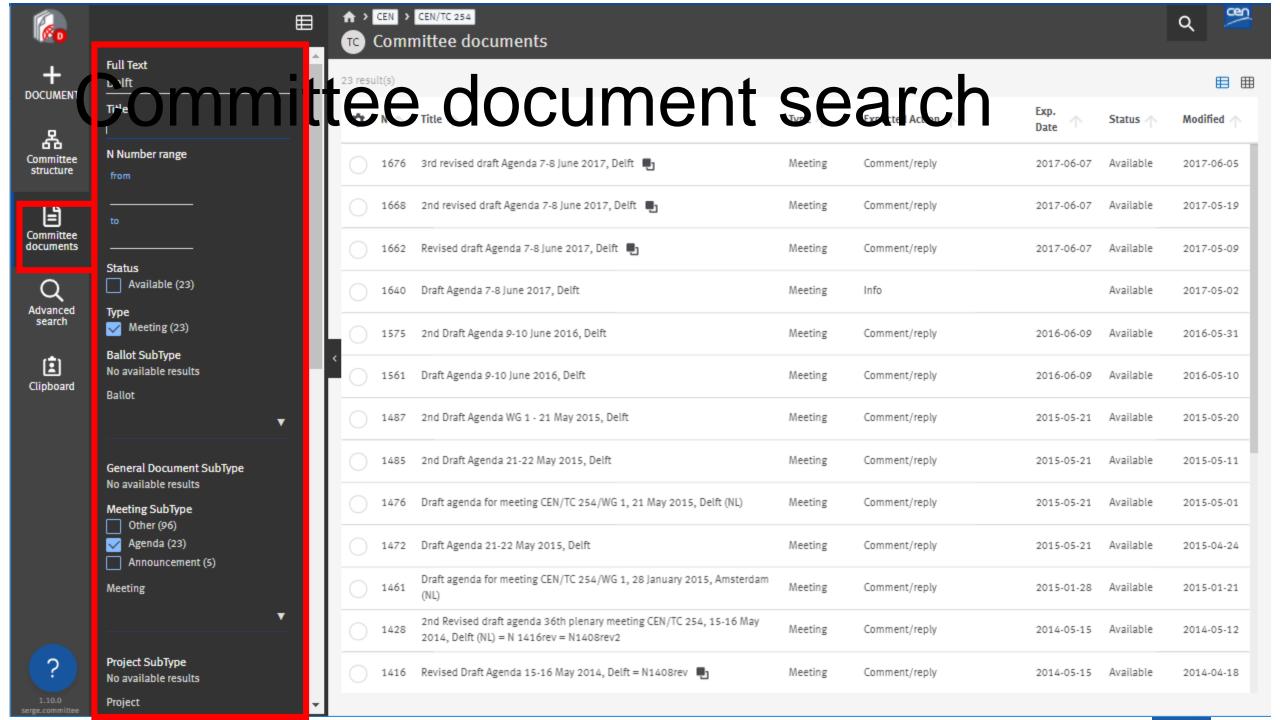

# Advanced search & save search

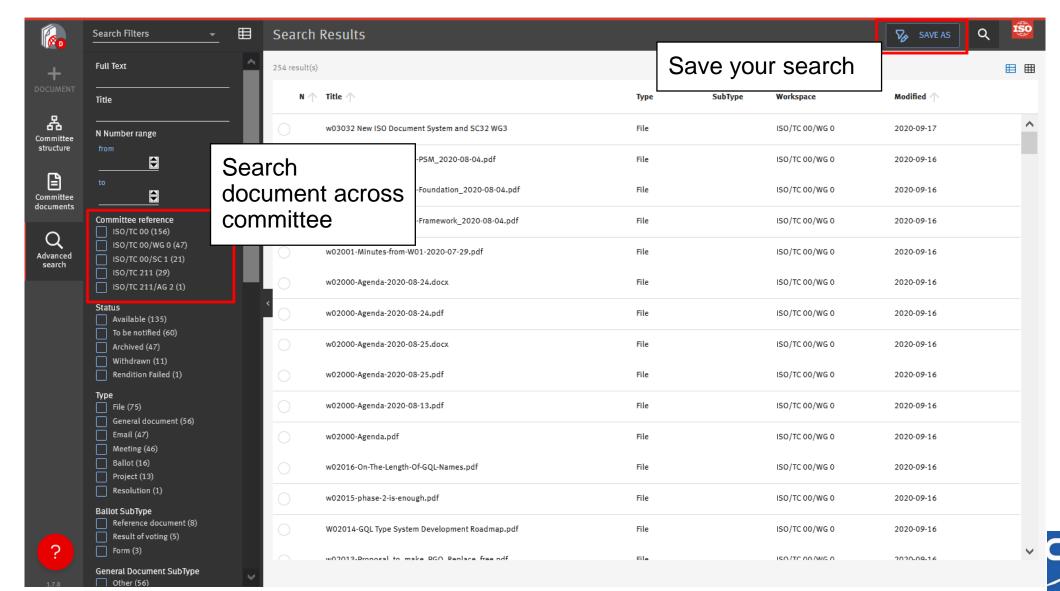

### Quick search

Quick Search allows you to perform a Full-text search throughout all your documents and their metadata, including the body of the documents.

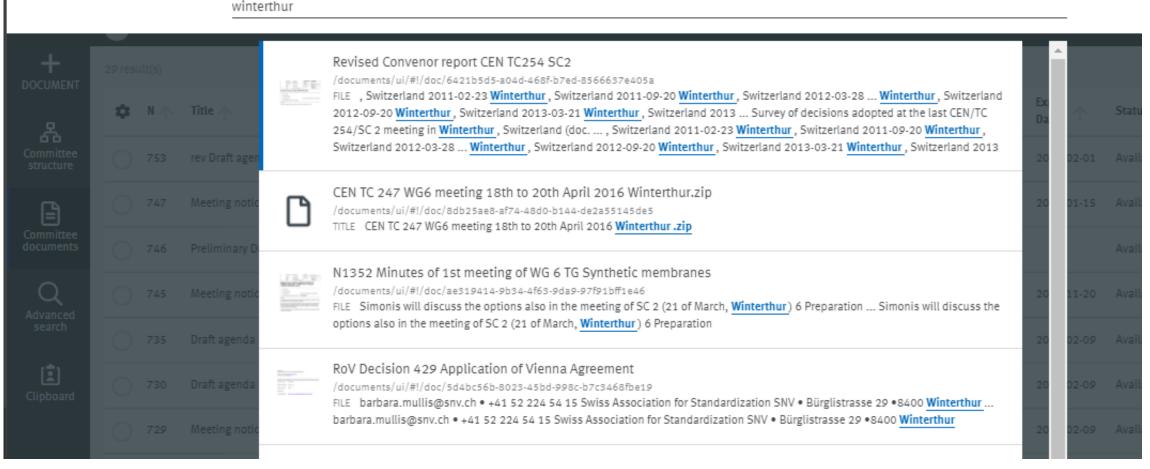

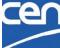

# Zip and download

Download selected files Ů × 4 item(s) selected Display selection Clear 29 result(s) DOCUMENT Expected Action 🔨 Title 🛧 Modified / Type 🔨 Status & Committee rev Draft agenda SC2 plenary meeting 2018-02-01 Comment/reply Available Meeting 2017-02-01 2017-12-19 structure Meeting notice 2018-02-01 Winterthur Switzerland Meeting Comment/reply Available 2017-11-21 2017-01-15 Committee documents Preliminary Draft agenda plenary meeting 2018-jan-feb Available Meeting Info 2017-10-03 Meeting notice 2018-Jan-Feb Winterthur Switzerland Meeting Comment/reply 2017-11-20 Available 2017-10-03 Advanced search Draft agenda plenary meeting 2017-02-09 Meeting Available Comment/reply 2017-02-09 2017-01-31 Draft agenda plenary meeting 2017-02-09 Comment/reply Available Meeting 2017-02-09 2016-12-01

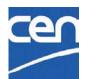

# QR code: from print to digital

Scan it and you are taken to the online digital version Dynamically generated in your cover pages

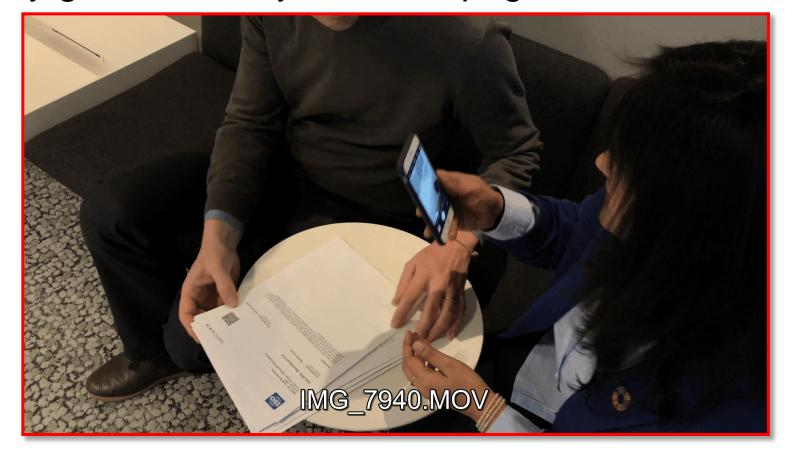

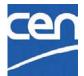

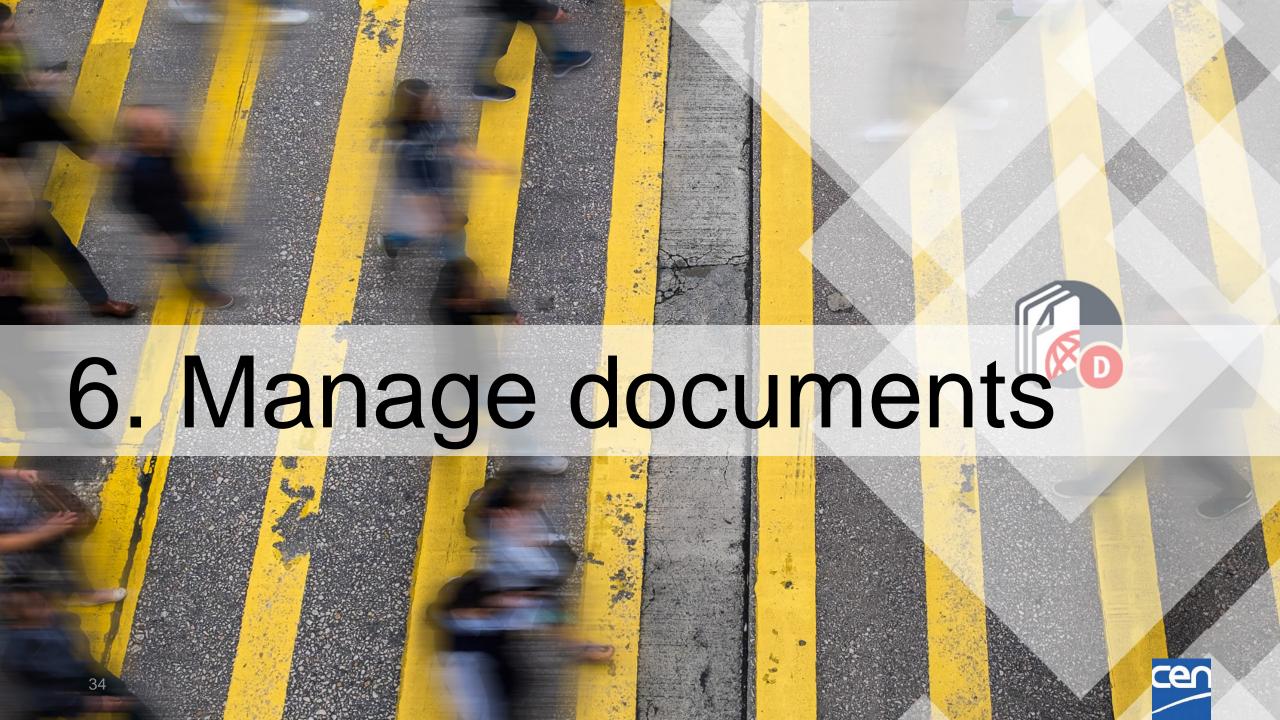

## Create a document

1. Open the folder in which you wish to create your document and click on **+DOCUMENT** 

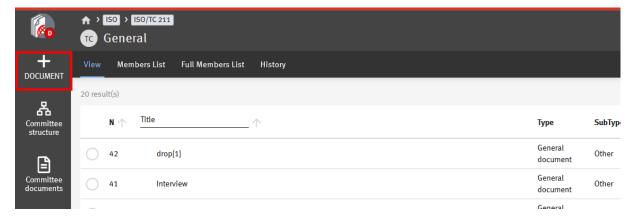

2. Select the type of document you wish to create

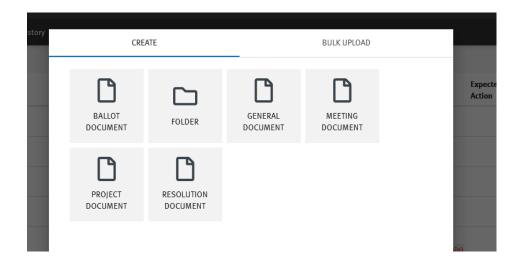

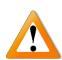

The type of document you select is important as it will drive the metadata displayed

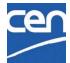

### Create a document

#### 3. Fill in the metadata

Here, the Meeting document type allows you to link the document to an existing meeting)

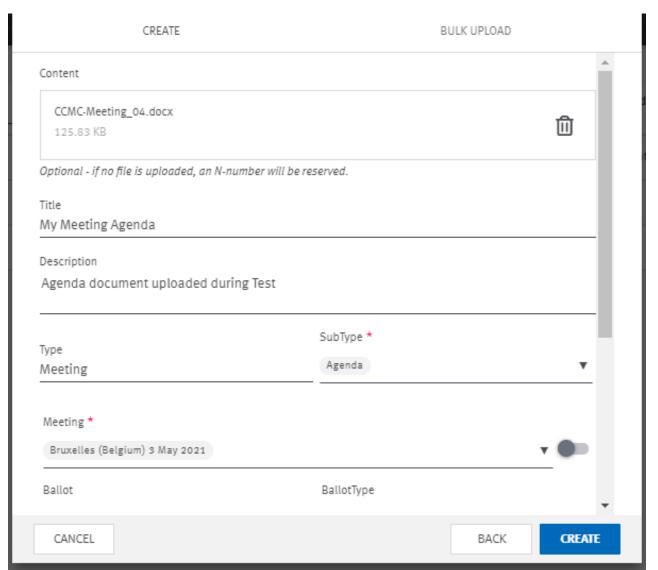

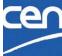

# Navigate to related content

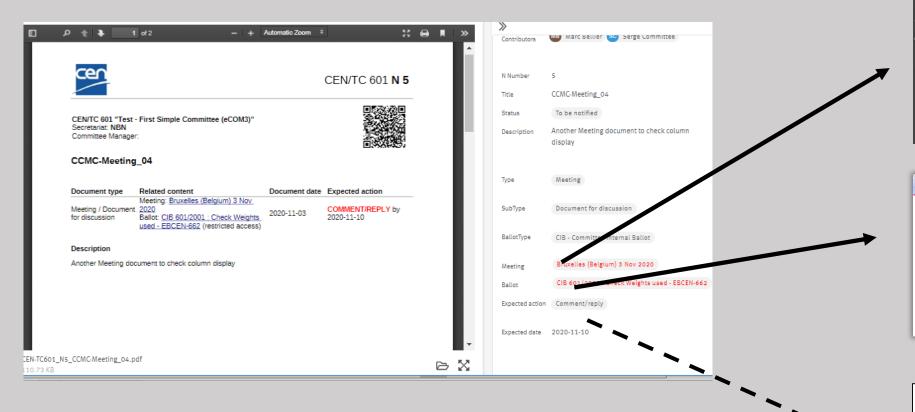

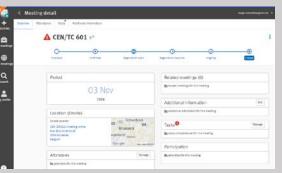

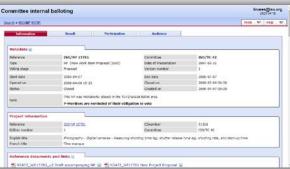

**CEN Projects** 

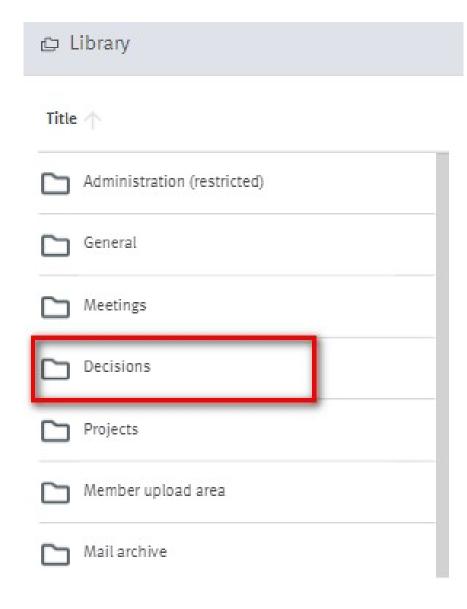

## **Decisions**

Replaces Resolution document type from eCommittees

Can be linked to:

- > Ballot
- Meeting
- ➤ Project (→ later)

Searchable by decision number and year

- 1 Doc may contain N Decisions
  - Start / End numbers

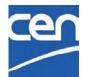

# Bulk upload

1. Open the folder in which you wish to add your documents and click on **+DOCUMENT** 

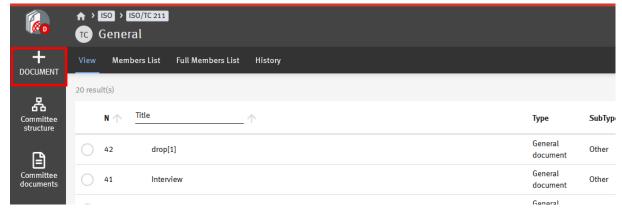

2. Select BULK UPLOAD

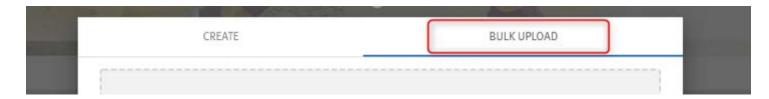

3. Drag & drop your documents, or just click on the text to select your files

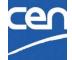

# Bulk upload (cont.)

4. Select Document Type and enter Metadata

Enter the metadata for each document or copy the metadata to all document by clicking on **Apply to all** 

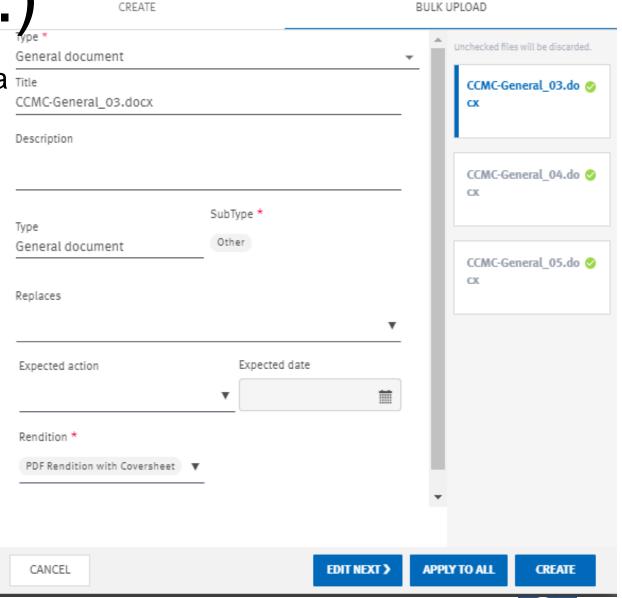

# Document lifecycle

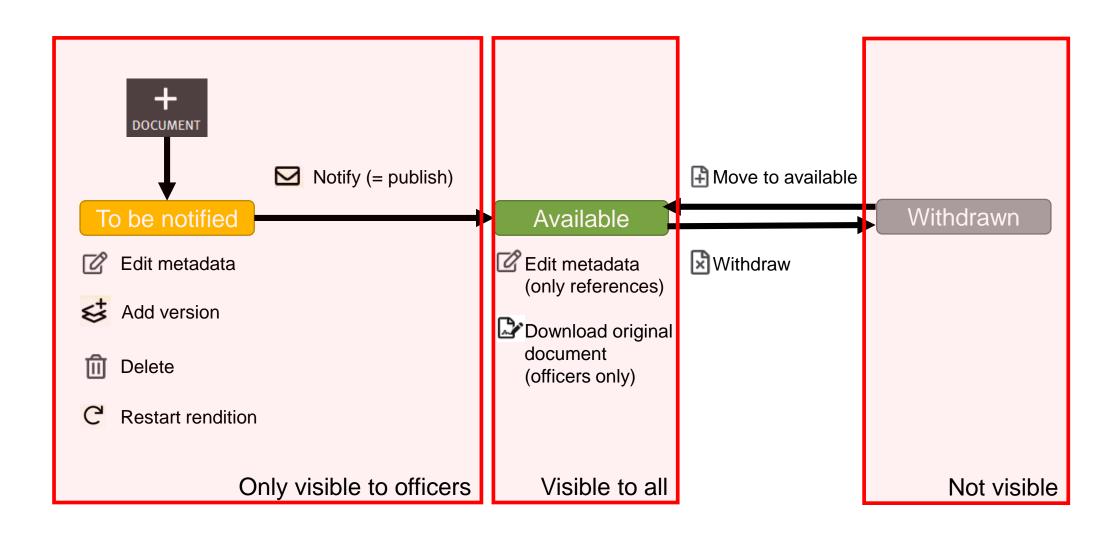

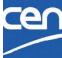

## Document numbering

N-numbers are assigned automatically

Possible to reserve a N-number

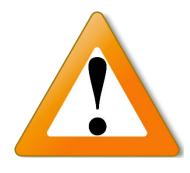

No longer possible to manually select a N-number

When a document is deleted, its number is automatically reassigned to the next document uploaded

#### PDF rendition

- ✓ PDF rendition supports PDF, Word, Excel, Powerpoint and images
- X Protected document, Zip files

### Correct rendition error

Edit metadata and at the bottom of the form change the rendition to None

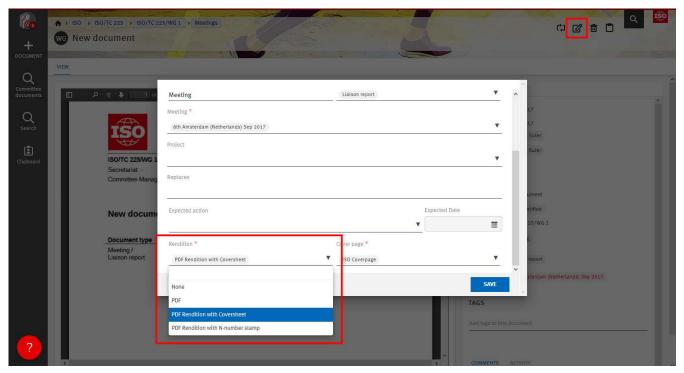

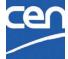

# Move documents/folders - clipboard

The Clipboard moves Documents/Folders from a folder to another:

- 1. Select the document/folder(s) to move
- 2. Click on Copy to clipboard icon
- 3. Open the destination folder, then click Move

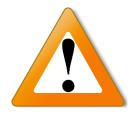

Committee root folders are restricted to certain document types. You cannot move a meeting document within the Projects folder and vice versa.

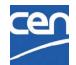

## Move to Clipboard

move selected files to clipboard

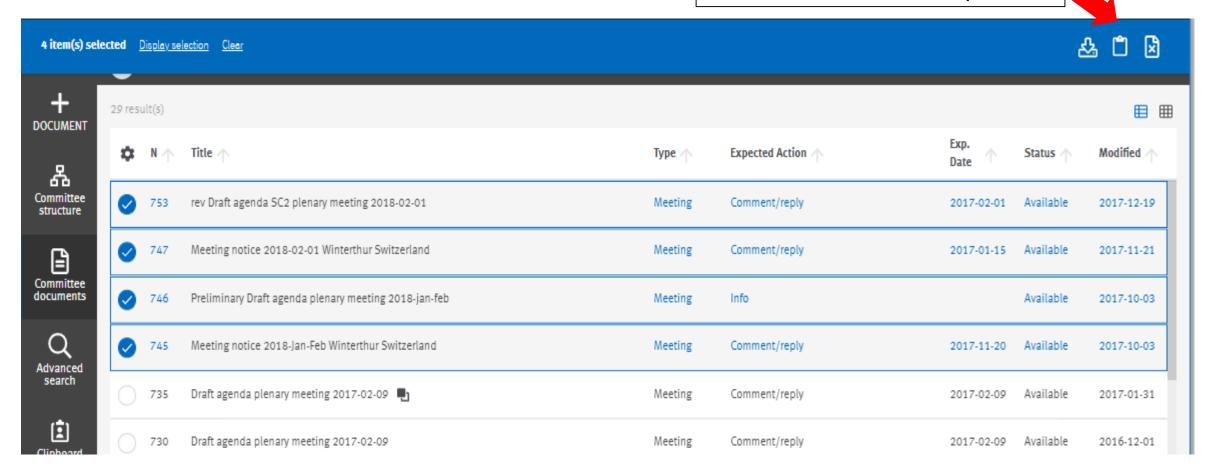

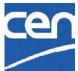

## Move from Clipboard

selected destination folder ↑ CEN > CEN/TC 247 > Gener CLIPBOARD 10 04 Other information Minutes Plenary Antwerp 20170301 02 (x) Full Members List History Members List DOCUMENT Report Liaison CLC TC205 Antwerp 2017... (x) 3 result(s) & Notice Meeting Oslo 20180425 26 Committee Type SubType Meeting structure Draft Agenda Plenary Oslo 20180425 26 (x) Template National and Regional data General sheet for CEN or EN ISO EPB 1349 Other document standards - 2017-09-06 Committee documents General IEC TC 34 CD on IEC TS 63105 Other 1336 document Call for convenor new WG Control General 1266 Other applications document Advanced search Ė Clipboard Click on Move ♠ MOVE

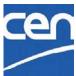

# Notify a document

- 1 Select the document(s) to be notified
- 2 Click on the envelope icon from the top right hand-corner
- 3 Enter the message to be sent and click on Notify

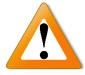

At this stage, it is not possible to select some members of the committee for notification.

The message is sent to <u>all</u> the direct audience of the committee by default.

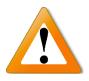

Pending notification reminder (one email for all your committees)

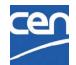

## Mail archive

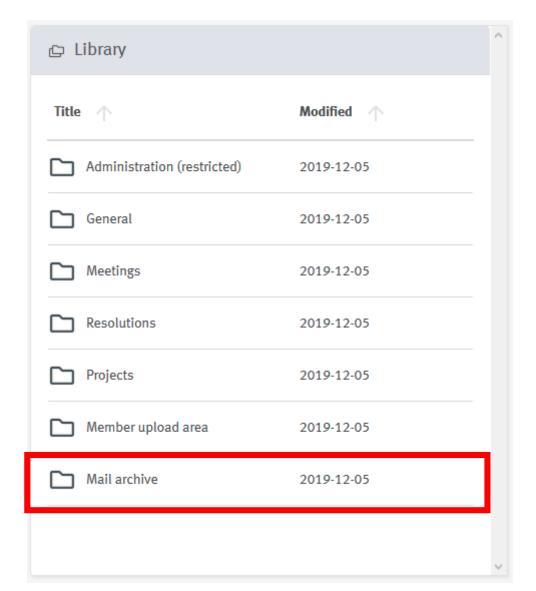

All emails\* sent from ISO Documents are archived in **Mail archive** 

Searchable via the Advanced search

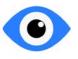

All the audience of the committee can browse the mail archive

#### **READ ONLY!!**

\*document notifications and email to members

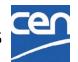

## Members list and full members list

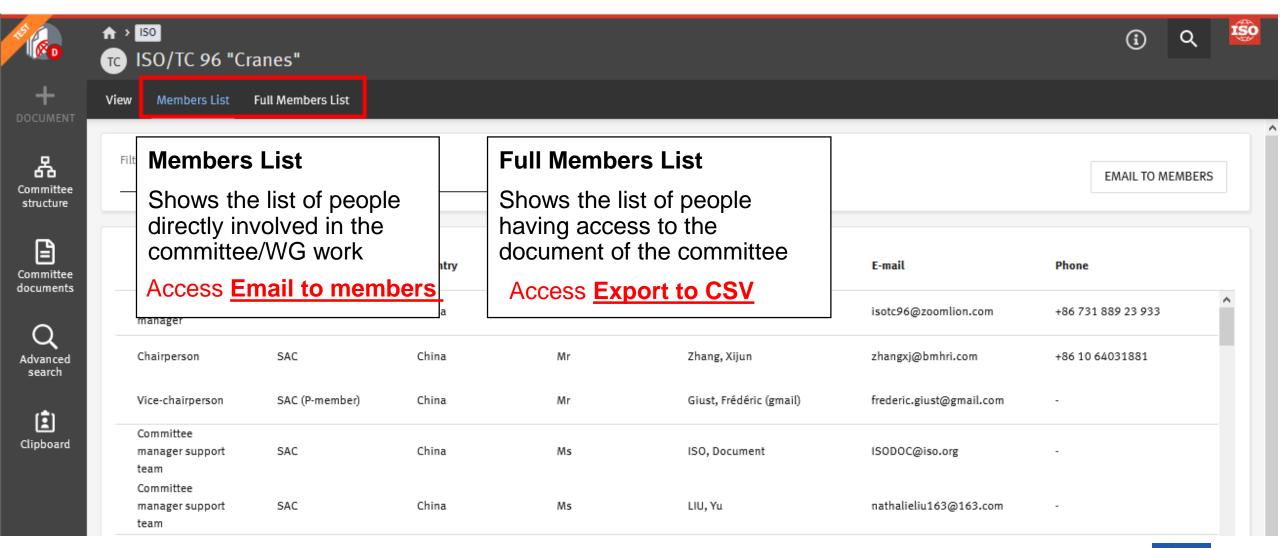

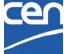

## Replace a document

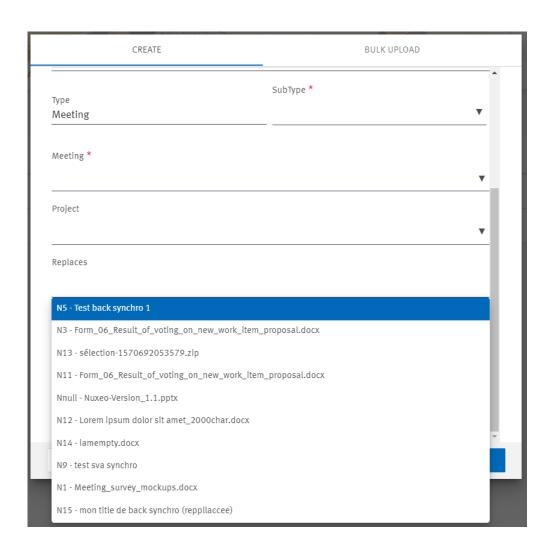

In the document creation screen click on **Replaces**.

This field allows you to search and select one document of your committee. This will link these two documents

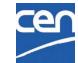

## Withdraw a document

Open the document details page and click on Cross icon

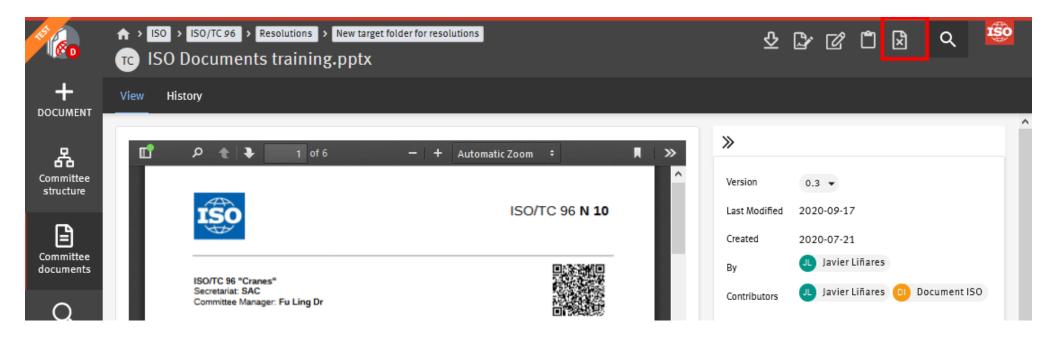

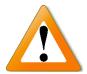

Withdrawn documents can no longer be downloaded nor previewed by anyone, including Secretaries and Convenors

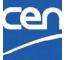

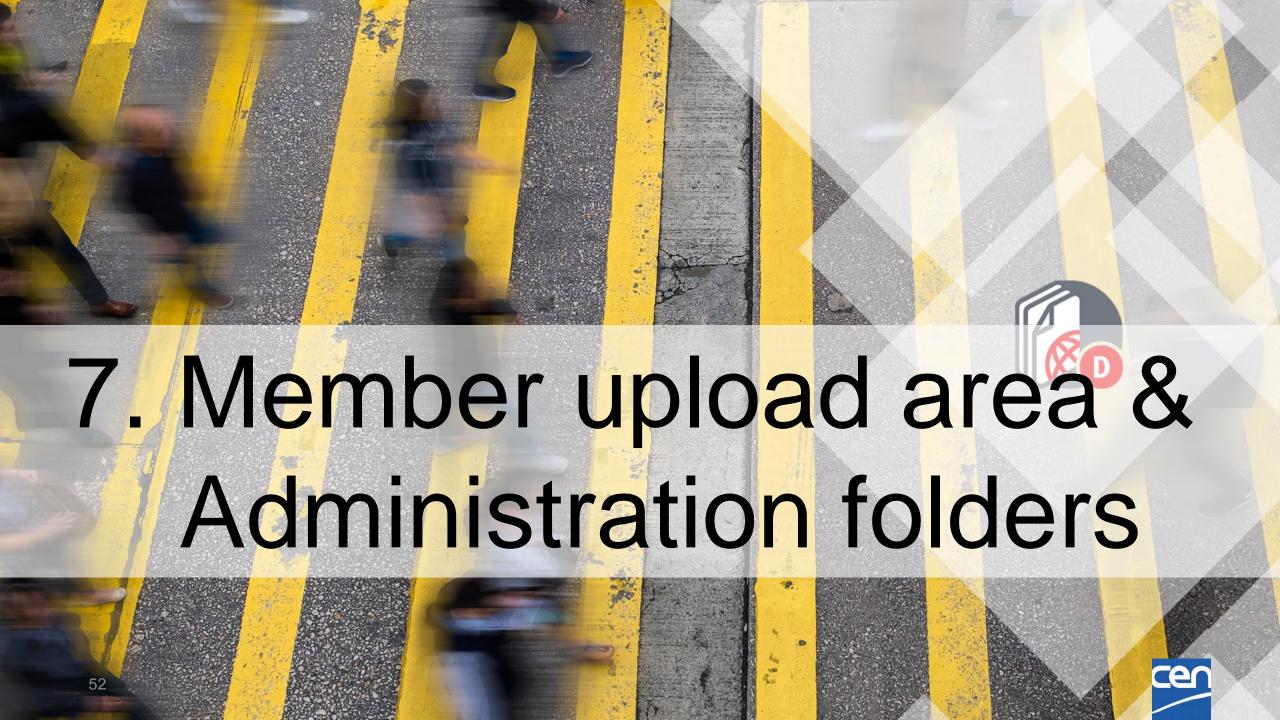

# Administration (restricted)

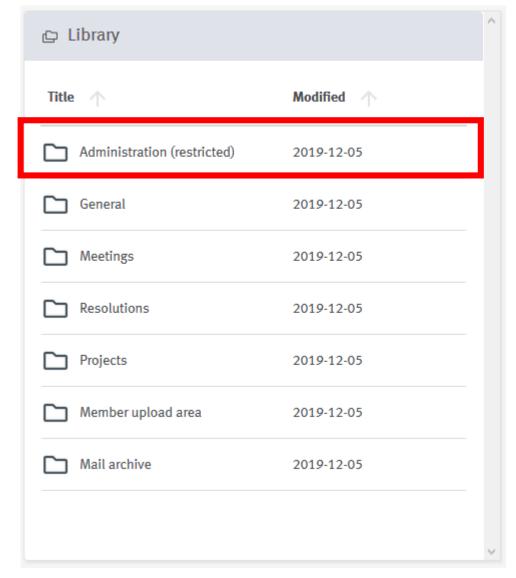

Working area for Managers

= Secretariat workspace

Documents do not have a N-number

Managers (CM & Support teams)

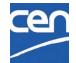

# Member upload area

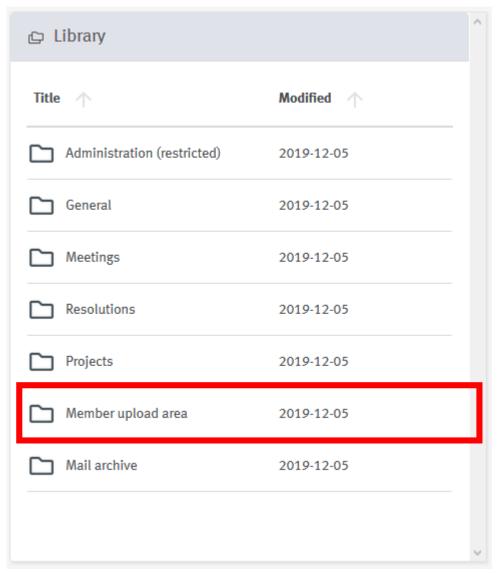

Upload area for members of the committee/working group wishing to share large files with the Managers

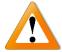

Managers are not notified of new upload!

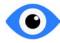

All documents are visible to all the committee members

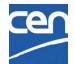

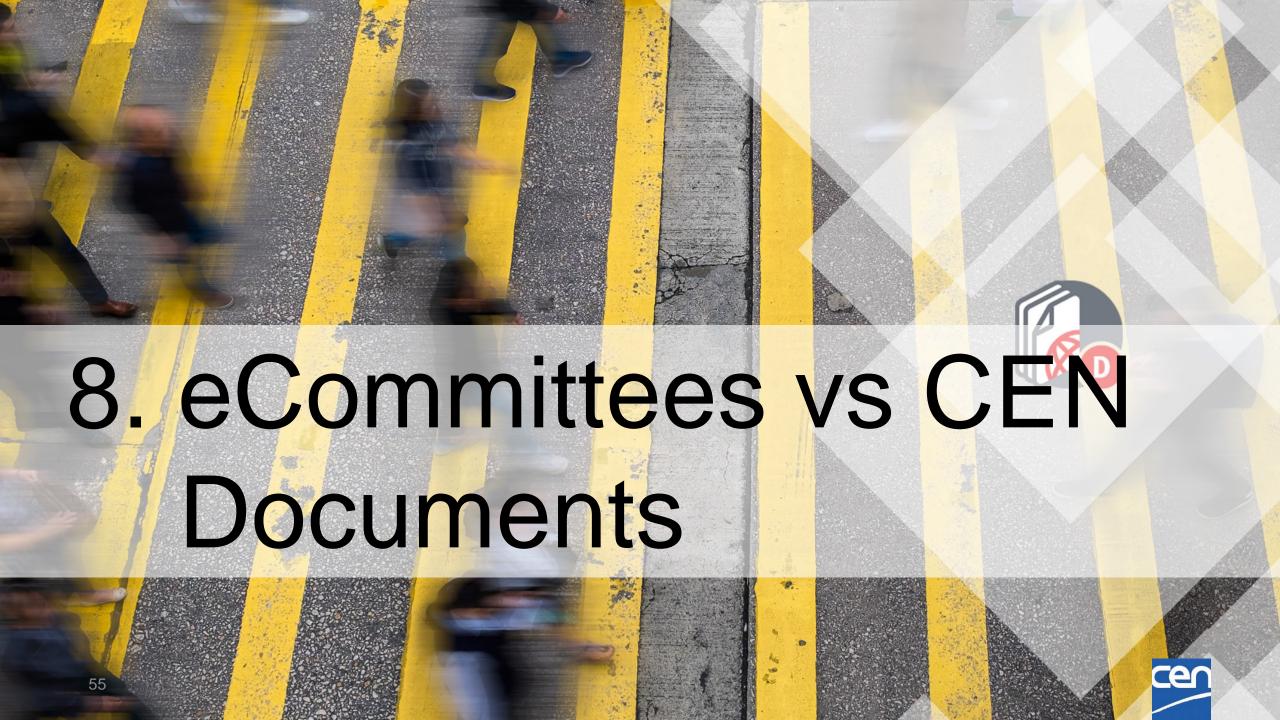

### eCommittees vs CEN Documents

Document management

https://helpdesk-docs.iso.org/article/480-ecommittees-vs-iso-documents-pilot

Page in ISO Documents Knowledge base

| +<br>DOCUMENT                | eCommittees                                         | ISO Documents                                                 |
|------------------------------|-----------------------------------------------------|---------------------------------------------------------------|
| N documents                  | 3 steps process                                     | 1 step simplified process, same lifecycle model               |
| Cover page                   | ✓                                                   | / Improved visibility                                         |
| Replace document             | ✓                                                   | ✓                                                             |
| Withdraw document            | <b>✓</b>                                            | ✓                                                             |
| Default top folder structure | <b>✓</b>                                            | Folder names revised, content types reinforced                |
| Bulk upload                  | X Not available                                     | Drag and drop multiple files<br>with no extra plugin required |
| Resolutions management       | ×                                                   | Meta data storing resolution number and year & search         |
| Meta data                    | → Simple text values                                | Live Meetings and Projects picker for richer context          |
| PDF rendition                | PDF and Word                                        | PDF, Word, Excel, PowerPoint & more                           |
| Set N number manually        | Available to compensate<br>empty numbering sequence | N numbers are reused automatically                            |
| Public folder                | Available (but rarely used)                         | X No anonymous access                                         |
| Reserve N number             | <b>✓</b>                                            | ×                                                             |
| Create cover page only       | <b>✓</b>                                            | Planned for a later stage                                     |

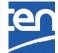

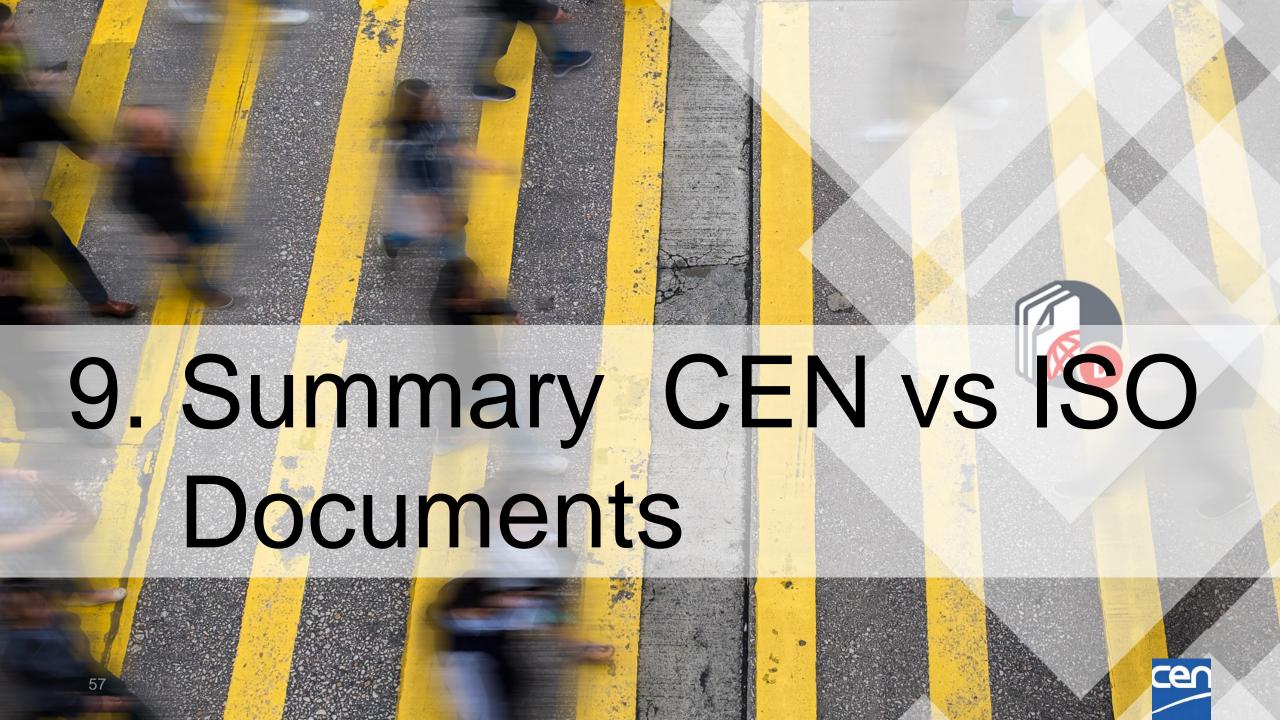

### Main Differences – CEN % ISO

## Folder Structure Mapping:

| Content Server                      | Nuxeo                                                                                                    |  |
|-------------------------------------|----------------------------------------------------------------------------------------------------|--|
| 00. Secretariat workspace           | Administration (restricted)                                                                                                 |  |
| 01. Public information              | For CEN: Documents in this folder will be migrated to folder 'Administration'? (in subfolder named 'Reference Information') |  |
| 02. General committee documents (N) | General (N)                                                                                                    |  |
| 03. Meetings (N)                    | Meetings (N)                                                                                                    |  |
|                                     | Decisions (N) (name different from ISO)   Absent from WG                                                                    |  |
| 04. Projects (N)                    | Projects (N)   No Ballot Documents for WGs                                                                                  |  |
| 05. Drop-in box for members         | Member upload area                                                                                                    |  |
| 08. Balloting and commenting        | Not migrated to Nuxeo; (Kept on CENTC for Dissemination to NMC)                                                             |  |
| (Mail Archive : in Navigation Menu) | Mail Archive (now appears as a Folder)                                                                                      |  |

#### Main Differences – CEN % ISO

- Roles:
  - CEN Committee Secretary % ISO Committee Manager
  - > CEN Specific : Committee Observer, Consultant, Sect. Rapporteur,...
- Vocabulary :
  - Status : Dormant (CEN) % StandBy (ISO)
  - Decision (CEN) % Resolution (ISO)
- Document types :
  - Ballot Types
- CEN Project link : Later

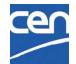

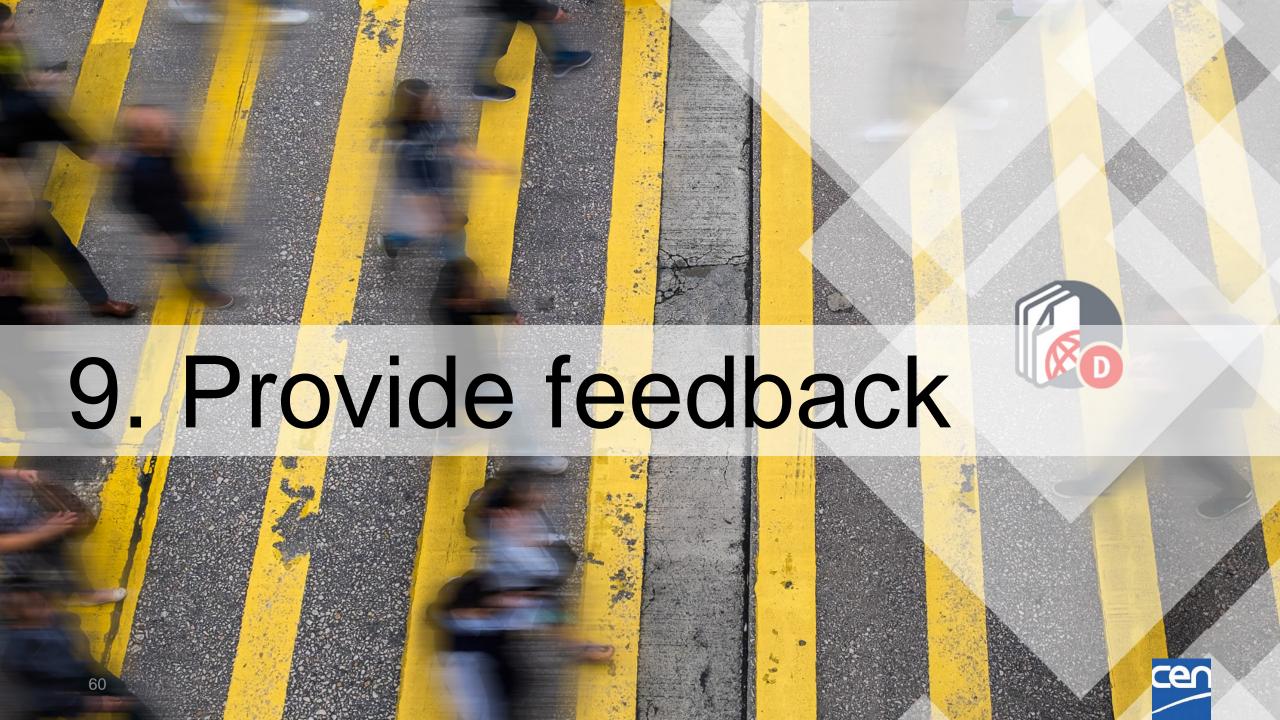

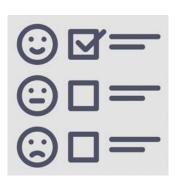

Surveys will be sent to you

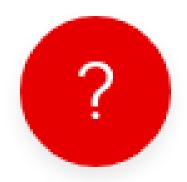

Ask helpdesk at ISO helpdesk@iso.org

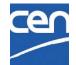

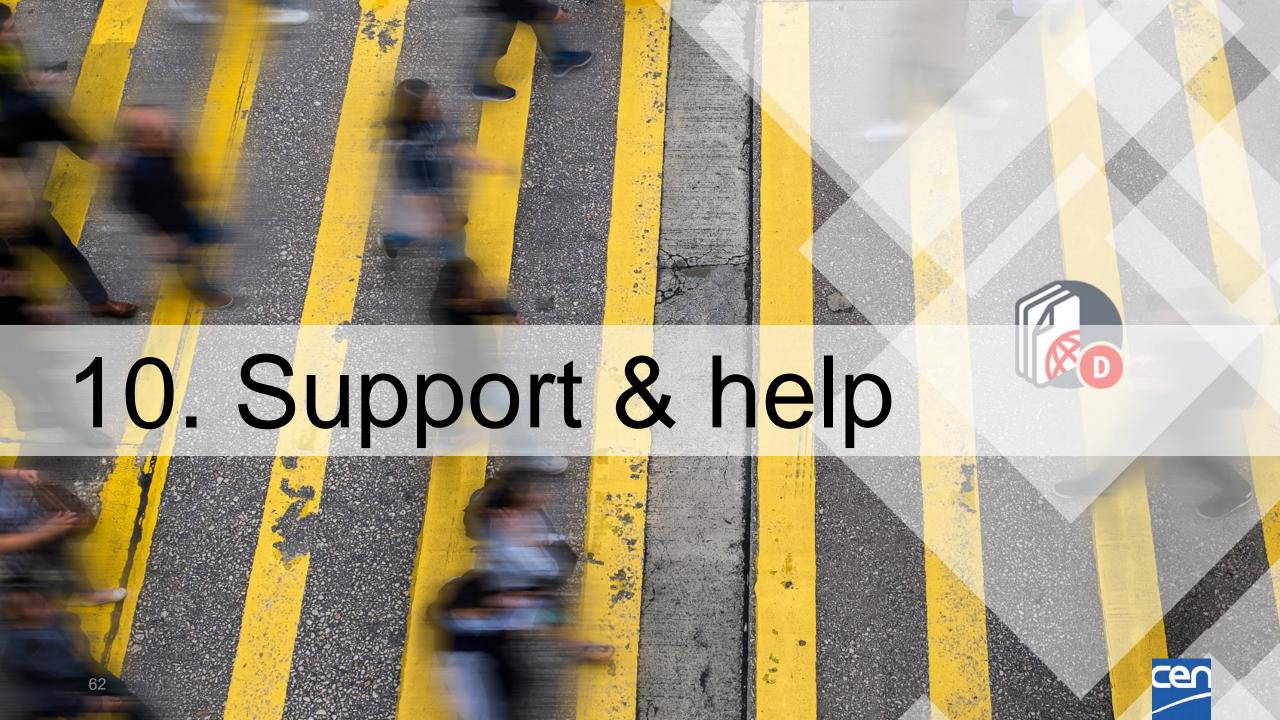

## Integrated Knowledge Base

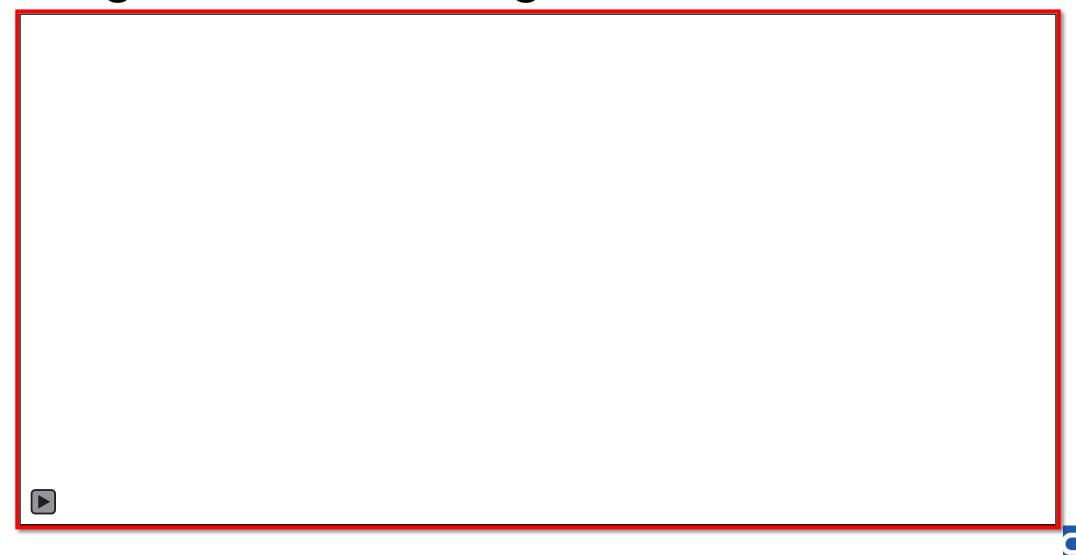

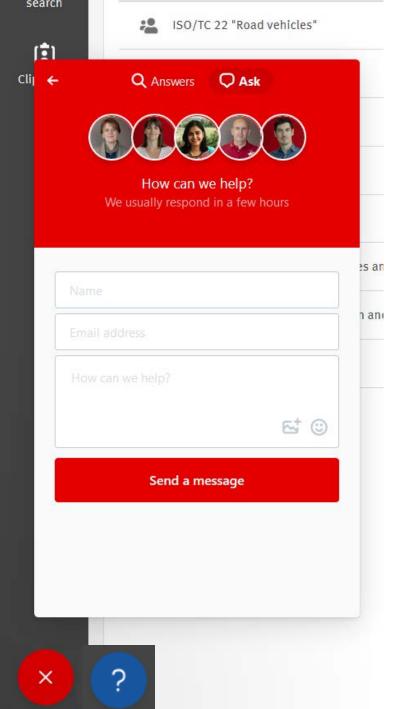

version 0.8.9

Help: just one click away!

Integrated Knowledgebase

+ Support at the CEN Helpdesk at ISO: helpdeskcentc@iso.org

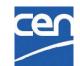

## Resources for you

- The recording of this session and the slides will be available for you in the CEN Training space.
- The SD-Documents knowledge base is available here: <a href="https://iso-sandbox-knowledge-base.helpscoutdocs.com/collection/301-iso-documents">https://iso-sandbox-knowledge-base.helpscoutdocs.com/collection/301-iso-documents</a>
- Keep an eye on the ISO Project webpage for more info (<a href="https://www.iso.org/iso-documents-GG-0A1B2C-2">https://www.iso.org/iso-documents-GG-0A1B2C-2</a>)

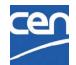

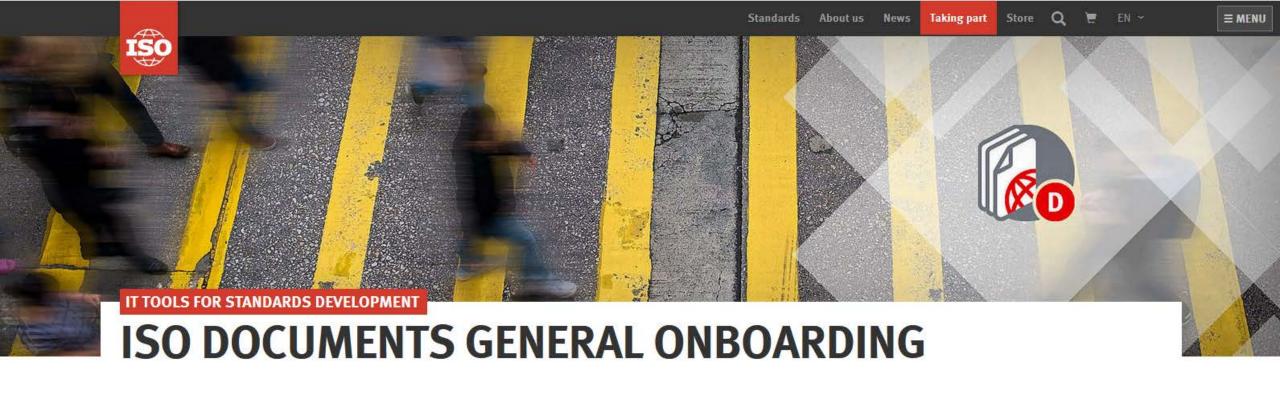

#### ISO DOCUMENTS: AN INNOVATIVE AND INTUITIVE PATH TO FAMILIAR CONTENT

This page is dedicated to Committees and Working Groups onboarding to ISO Documents. It contains all necessary information to ensure a smooth transition from eCommittees to ISO Documents. It will be updated regularly with all the latest news, support materials and any other useful resource.

#### LATEST NEWS

#### FINAL ONBOARDING DATES FOR COMMITTEES

Over the past weeks, the project team has been working with TCs, SCs, and WGs to ensure onboarding dates do not come in the way of any important work.

**RESOURCES** 

**VIDEO** 

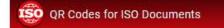

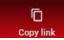

https://www.iso.org/iso-documents-GG-0A1B2C-2

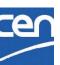

?

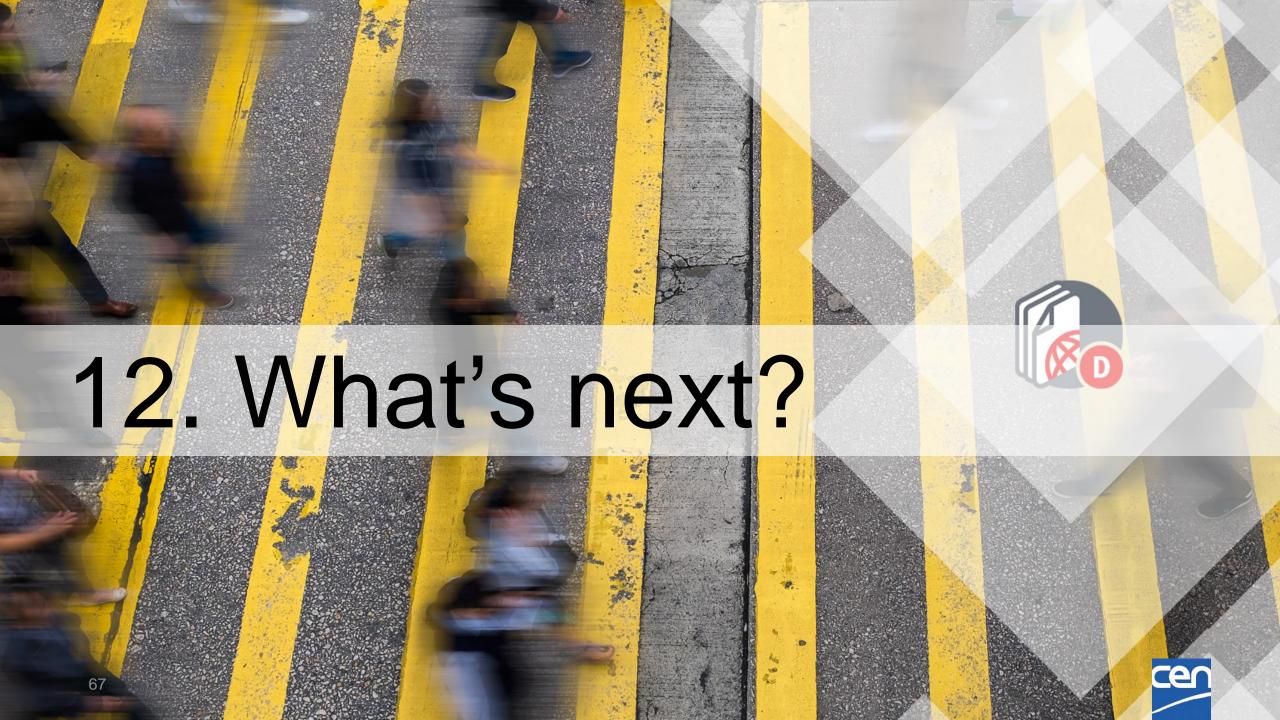

## Next steps

Ongoing migration of your documents

Content freeze on **Tue 19 January 6AM to 1PM** – no creation of content

CEN Documents Pilot live: 19 January PM (we will contact all officers once platform is accessible)

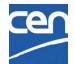

### Support for experts and committee members

- We will provide drafted communication message to send to your experts / delegates once on CEN Documents
- A Quick guide for experts and delegates is available on the KnowledgeBase

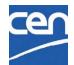

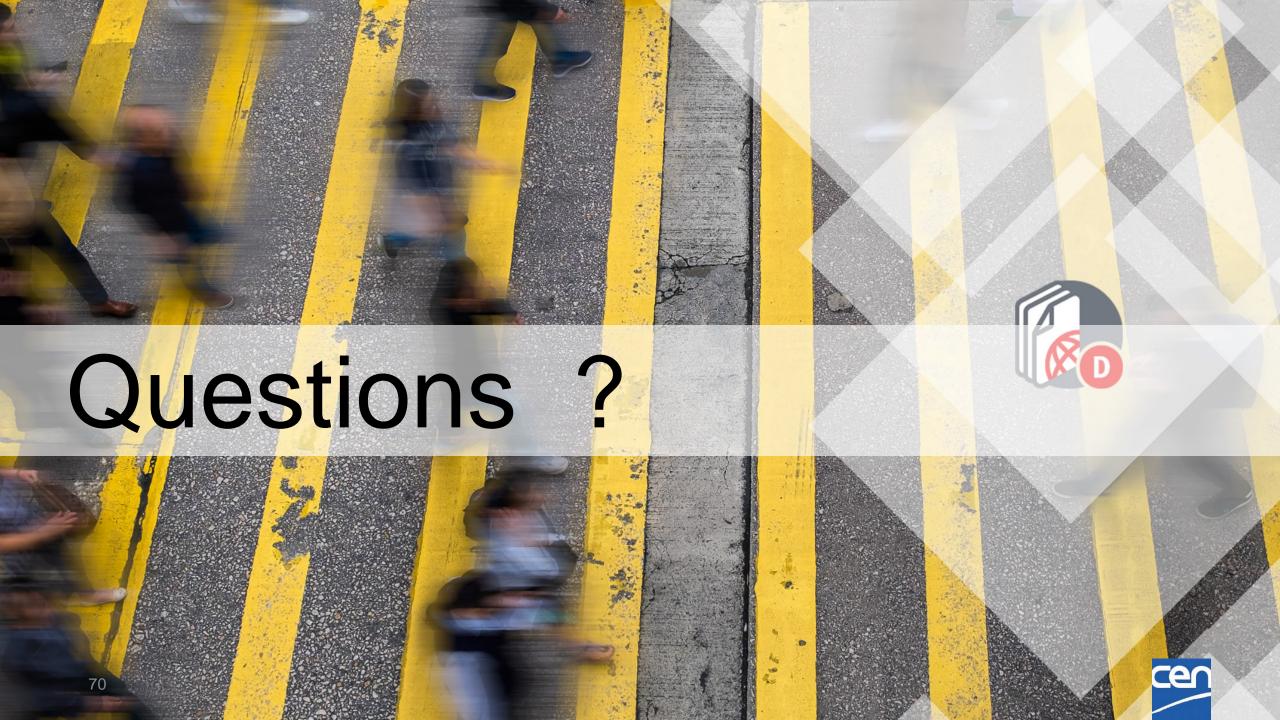

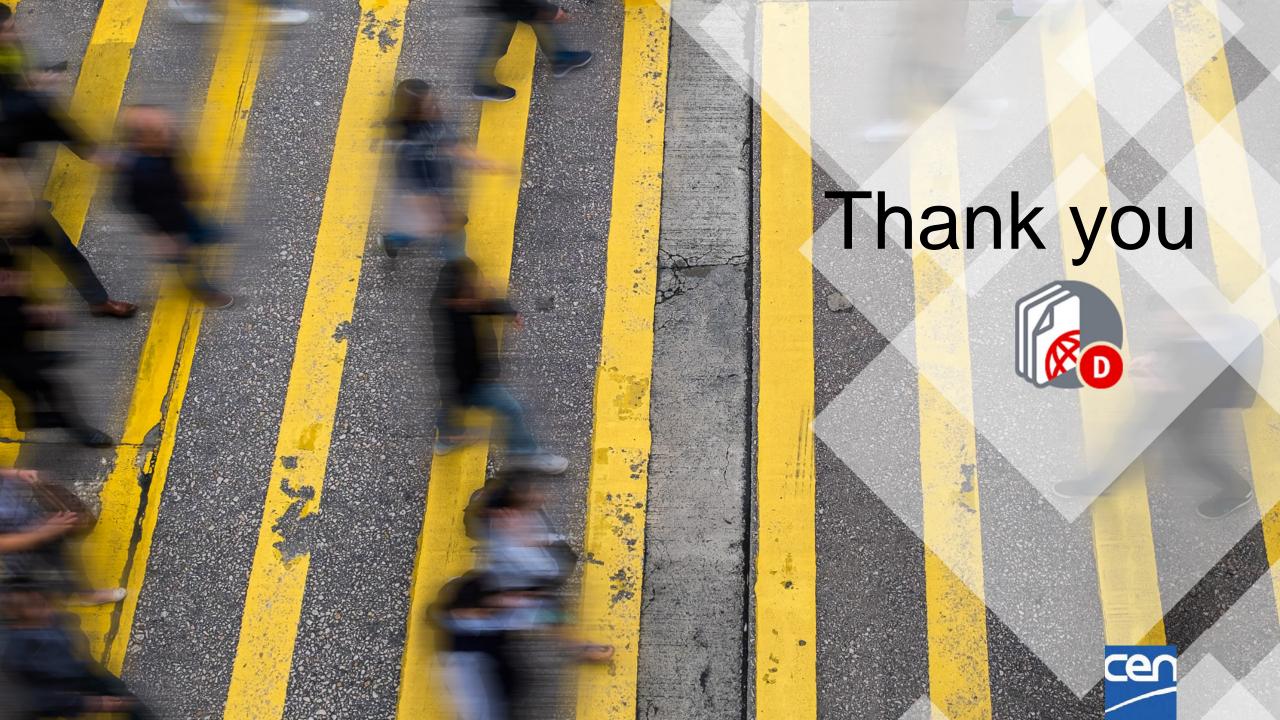